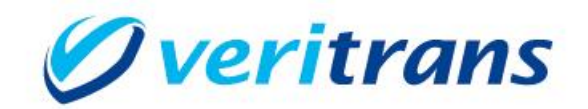

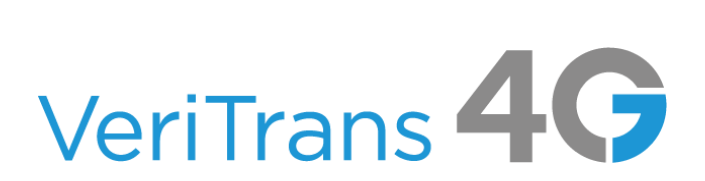

# VeriTrans4G 開発ガイド別冊

# LINE Pay ご利用ガイド

 $Ver. 1.0.8$  (2023年9月~)

Copyright © 2023 DG Financial Technology, Inc., a Digital Garage company. All rights reserved.

# 目次

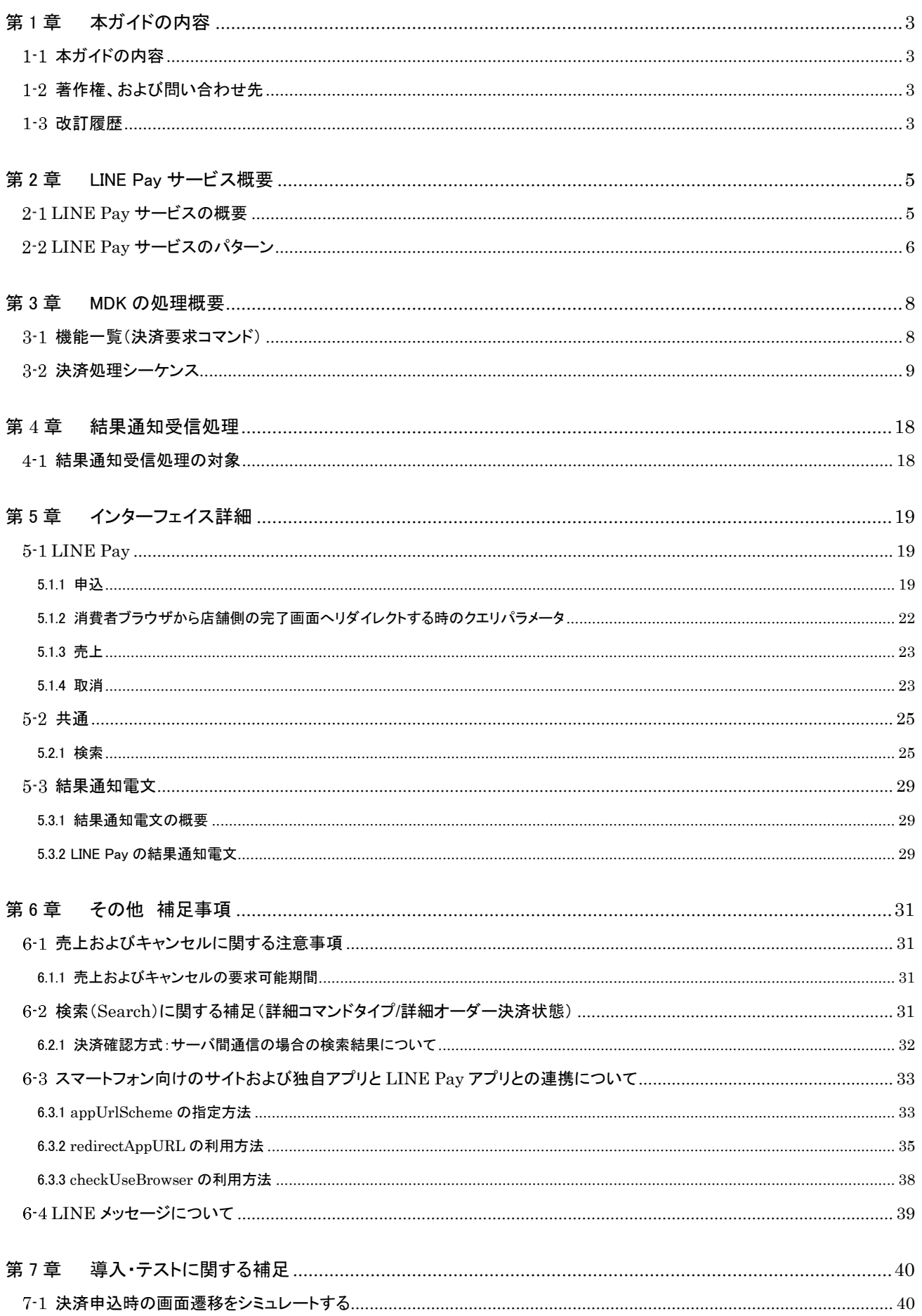

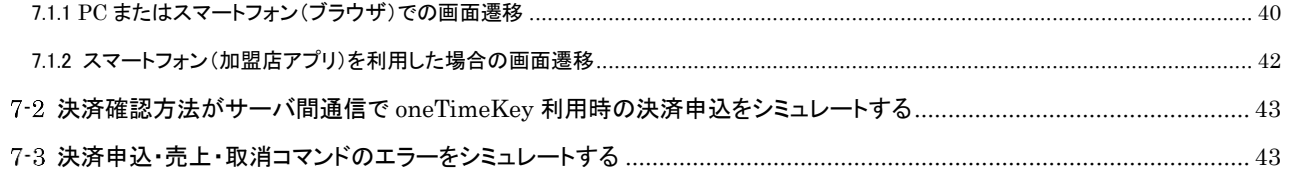

# <span id="page-3-0"></span>第1章 本ガイドの内容

# <span id="page-3-1"></span>1-1 本ガイドの内容

本ガイドは、株式会社 DG フィナンシャルテクノロジーが提供する VeriTrans4G の LINE Pay サービスをインターネット店舗等に導 入するための、WEB アプリケーション開発者向けのガイドです。

# <span id="page-3-2"></span>1-2 著作権、および問い合わせ先

[著作権]

本ドキュメントの著作権は株式会社 DG フィナンシャルテクノロジーが保有しています。

Copyright © 2023 DG Financial Technology, Inc., a Digital Garage company. All rights reserved.

[お問い合わせ先]

```
株式会社 DG フィナンシャルテクノロジー ベリトランス テクニカルサポート
```
電子メール: [tech-support@veritrans.jp](mailto:bscvs-support@veritrans.co.jp) 

# <span id="page-3-3"></span>1-3 改訂履歴

```
2017/04 :Ver. 1.0.0 リリース
```
- ※ 以下、「VeriTrans3G 開発ガイド別冊 LINE Pay ご利用ガイド」 Ver 1.0.3 からの更新分を記載します。 「6-3 LINE から消費者に送信されるメール」を削除
- 2017/07 :Ver 1.0.1 リリース
	- 「6-4 スマートフォン向けのサイトおよび独自アプリと LINE Pay アプリとの連携について」の paymentConfirmType の説明の誤りを修正
- 2018/01 :Ver 1.0.2 リリース
	- 「5-3 結果通知電文」の「通知件数」の「説明」を修正
	- (1 度に通知可能な件数を 1,000 件から 100 件に変更)
- 2018/05 :Ver 1.0.3 リリース

LINE Pay クレジットカード連携サービスの提供中止に伴い以下より関連記述を削除。

- ・ 「2-1 LINE Pay サービスの概要」よりクレジットカードでの支払いに関する記述を削除。
- ・ 「3-1 機能一覧(決済要求コマンド)」の表注釈よりクレジットカードの与信に関する記述を削除。
- ・ 「6-1 売上およびキャンセルに関する注意事項」よりクレジットカード支払い時のキャンセルに関する記述を削除。
- ・ 「6-2 チャージバックについて」を削除。
- 「2-1 LINE Pay サービスの概要」に LINE Pay チャージ方法に関する記述を追加。
- 2019/04 :Ver 1.0.4 リリース
	- 「6-4 LINE メッセージについて」を追加
- 2019/06 :Ver 1.0.5 リリース
	- 「5.1.1 申込」 要求電文:LinepayAuthorizeRequestDto の oneTimeKey の桁数を、
	- 半角英数字 12 桁以内から半角英数字 19 桁以内に変更。
- 2019/10 :Ver 1.0.6 リリース

```
「6.2.1 決済確認方式:サーバ間通信の場合の検索結果について」の内容を変更
```
- 2020/07 :Ver 1.0.7 リリース
	- 「3-2 決済処理シーケンス」の申込結果通知(PUSH)L の処理説明を変更
	- 「5.1.1 申込」の pushUrl の説明を変更
- 2023/09 :Ver 1.0.8 リリース
	- 「1.2.1 著作権、および問い合わせ先」内容をベリトランス(株)から株式会社 DG フィナンシャルテクノロジーへ変更 「3-2 決済処理シーケンス」
		- 以下のシーケンスに結果通知(PUSH)の受信を強調する文言を追加
		- 【LINE Pay:決済申込時の処理(PC+スマートフォン)】

```
【LINE Pay:決済申込時の処理(スマートフォンアプリから LINE Pay に連動) ※ブラウザを介するケース】
```
「5.1.2 消費者ブラウザから店舗側の完了画面へリダイレクトする時のクエリパラメータ」 結果通知取得の重要性を追記 「この改ざんチェックは必須ではありませんが」の「必須ではありませんが」を削除

「5.2.1 検索」 応答電文:serviceType を追加、階層を修正

「5.3.2 LINE Pay の結果通知電文」の表中の通知件数分の項番を(4~10)に修正

「6-2 検索(Search)に関する補足(詳細コマンドタイプ/詳細オーダー決済状態)」 の決済中止のsuccessDetailTxnType を QuitAuth→Init に修正

# <span id="page-5-0"></span>第2章 LINE Pay サービス概要

# <span id="page-5-1"></span>2-1 LINE Pav サービスの概要

LINE Pay サービスは、加盟店様のサイトで購入された商品の代金を、LINE のユーザ ID と支払い用の LINE Pay パスワードで決済 できるサービスです。LINE Pay チャージ残高で決済ができます。

- LINE Pay 利用登録を行った LINE ユーザが利用できる、パスワードのみの簡単な支払い方法です。
- 事前にチャージした、LINE Pay チャージ残高による支払いが可能です。
	- チャージ方法は銀行口座からのチャージ、LINE Pay カードやアプリの QR コード/バーコードを利用した店舗レジでのチャ ージ、ATM でのチャージなど様々な方法が提供されています。利用可能なチャージ方法やチャージ手順については LINE Pay サイトの情報やアプリをご参照ください。
- LINE アプリをインストールしたスマートフォンで決済を行います。
	- PC サイトから決済申込みを行い、決済実行はスマートフォンを利用するという形態も可能です。
	- 店舗のレジで、LINE アプリのバーコード/QR コードを利用した決済も可能です。(LINE ver5.1 からサポートされます。)
- 商材はデジタルコンテンツ/物販に対応しています。

決済の画面遷移のイメージを以下に示します。

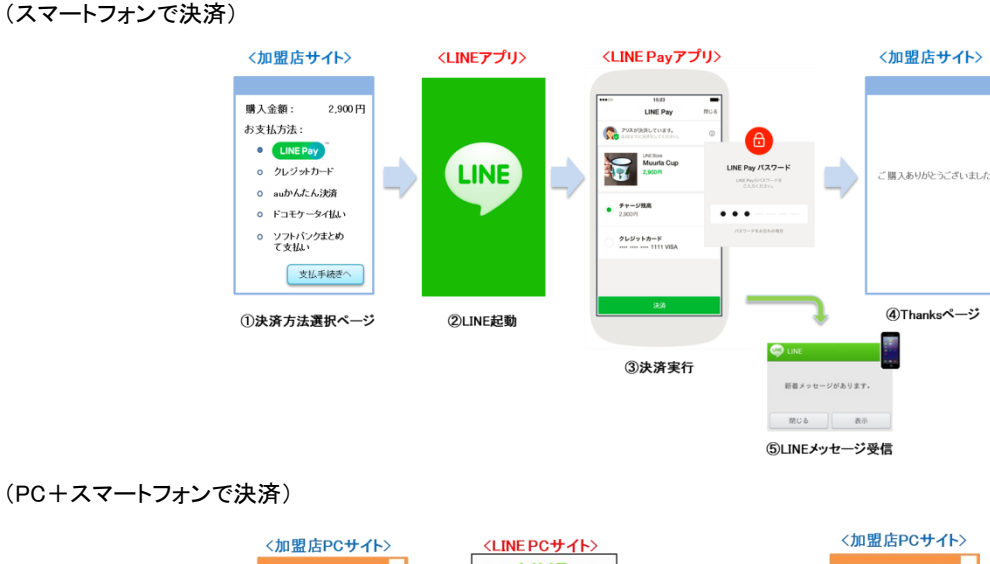

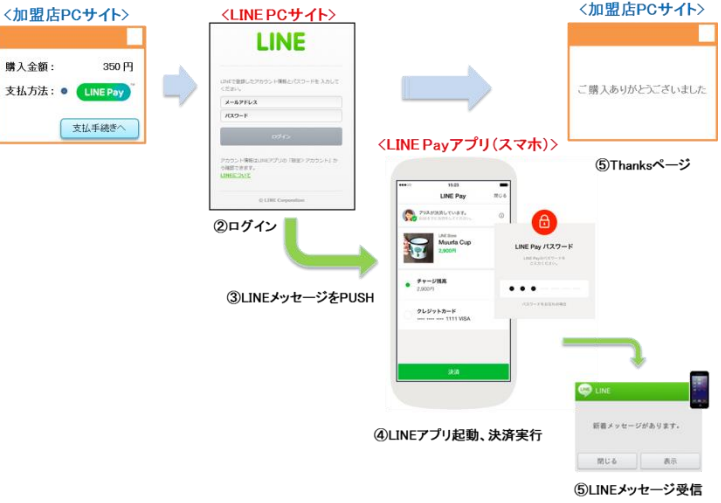

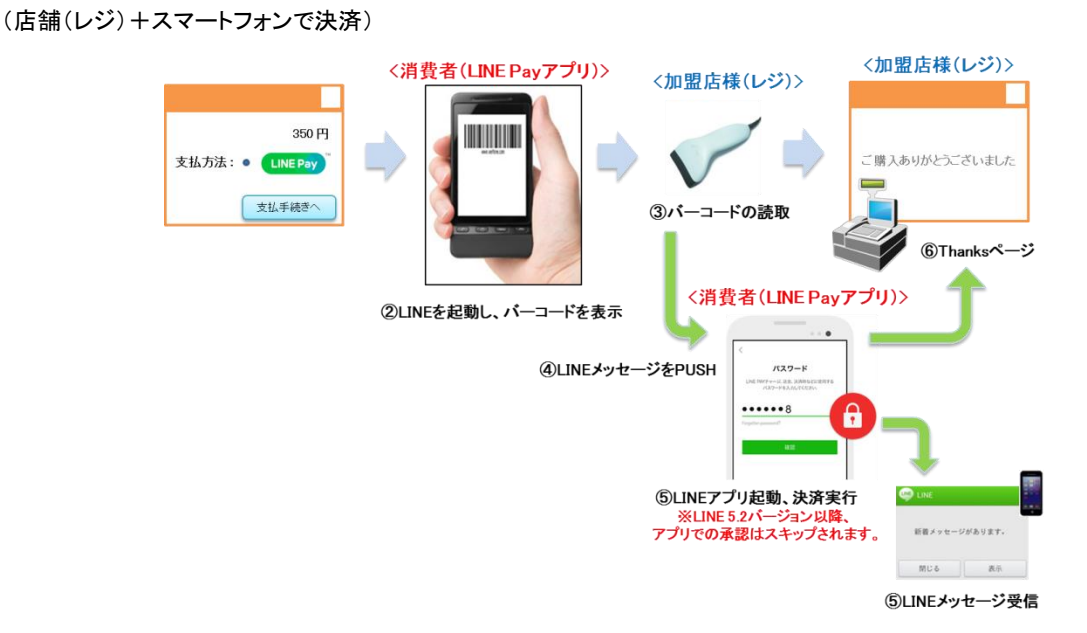

# <span id="page-6-0"></span>2-2 LINE Pay サービスのパターン

LINE Pay サービスでご提供できるサービスのパターン例を以下に示します。

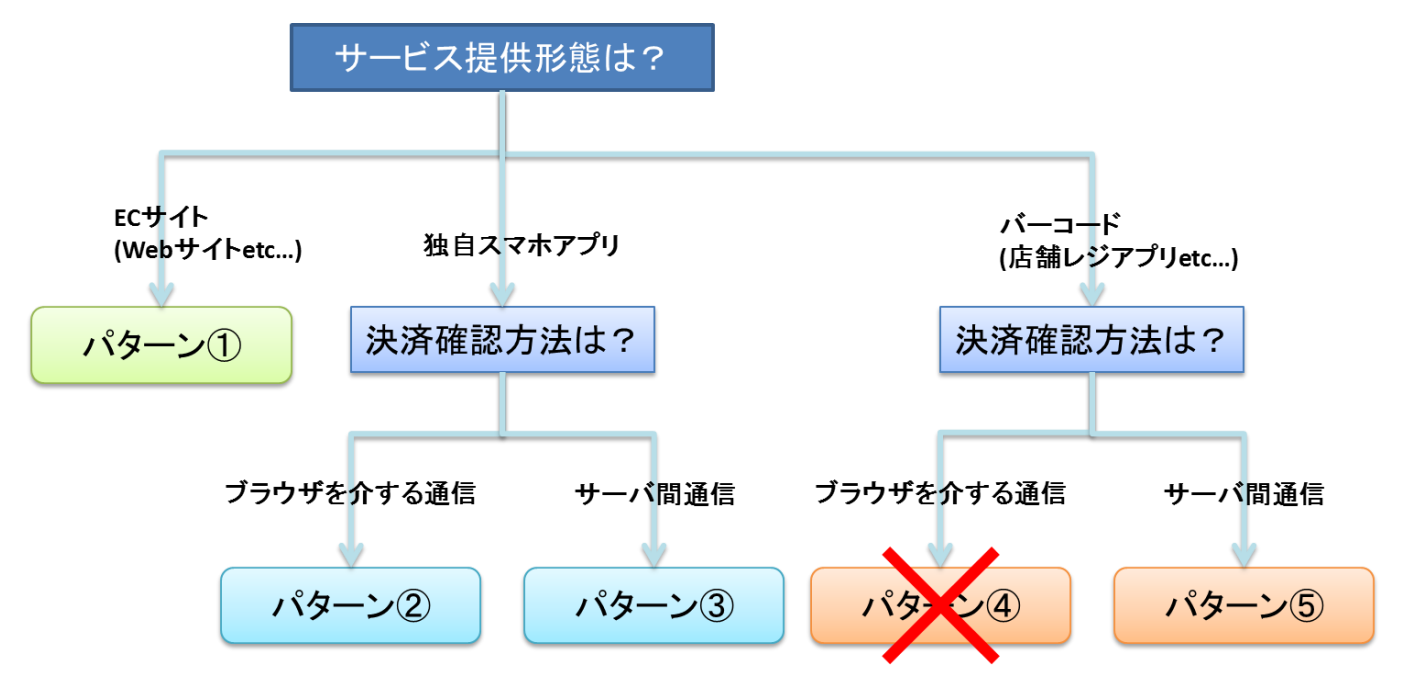

- パターン例の補足
- パターン① : 主に消費者が Web ブラウザを利用して、決済申込をするパターン。 PC の Web ブラウザもスマートフォンの Web ブラウザも同様になります。
- パターン② : 加盟店様独自アプリをご利用で、アプリ内ブラウザ(WebView)にて決済確認を行うパターン
- パターン③ : 加盟店様独自アプリをご利用で、結果通知(もしくは検索コマンド)にて決済確認を行うパターン
- パターン④ : 店舗のレジなどで、消費者のアプリからバーコードを読み取り、レジアプリ内のブラウザ(WebView) にて決済確認を行うパターン(※本機能は、現在ご利用いただけません。)
- パターン⑤ : 店舗のレジなどで、消費者のアプリからバーコードを読み取り、結果通知(もしくは検索コマンド)にて 決済確認を行うパターン

上記のパターン例ごとの本ドキュメントの関連について、下表に示します。

## ○:必須 △:ご利用の方式によっては必要 ×:不要

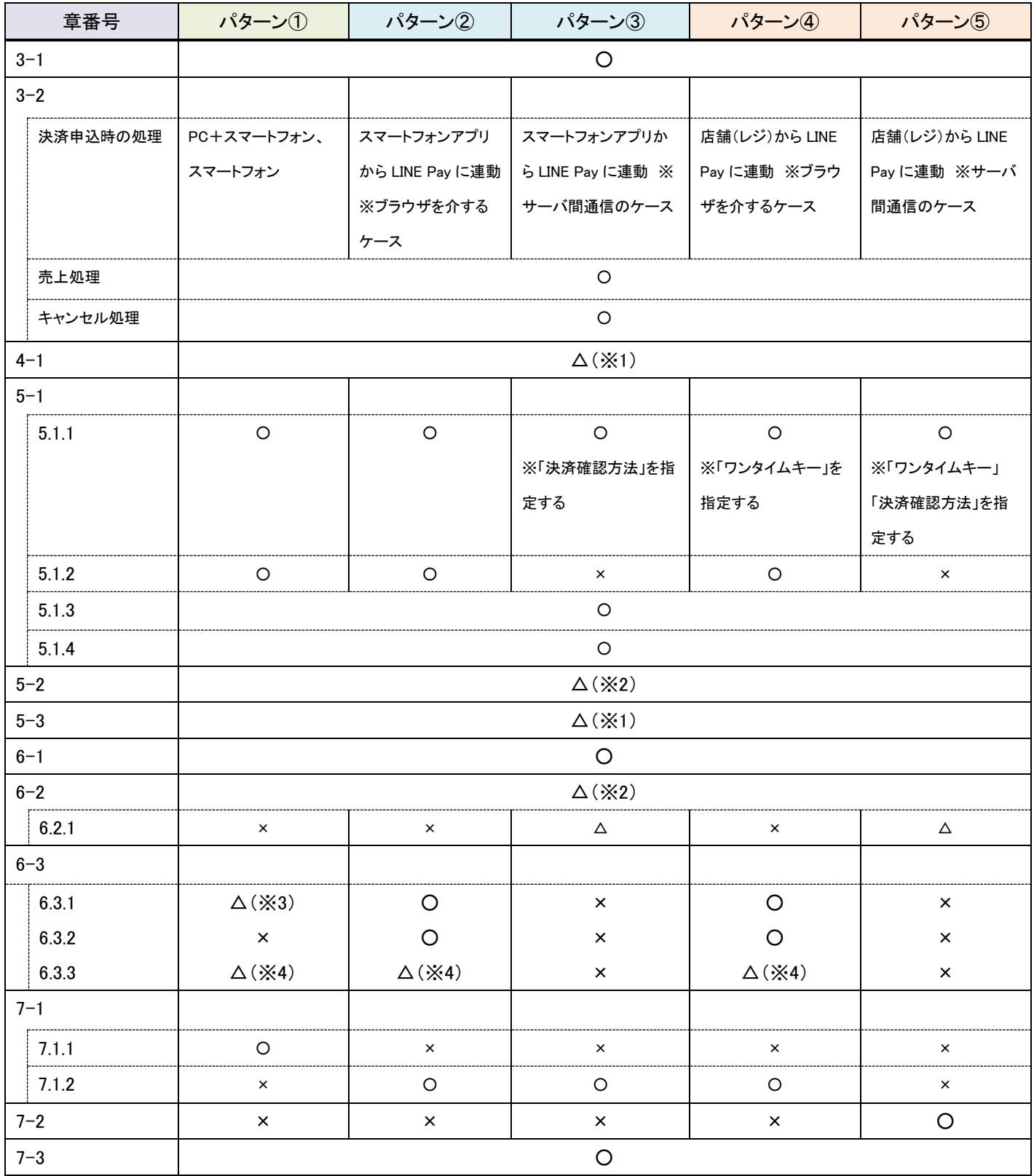

※1:結果通知をご利用の場合 ※2:検索コマンドをご利用の場合

※3:利用ブラウザを指定する場合

※4:申込時のブラウザ(アプリ内ブラウザ含む)と決済完了時のブラウザが異なると問題がある場合(例:セッションをご利用の場合など。)

# <span id="page-8-0"></span>第3章 MDK の処理概要

# <span id="page-8-1"></span>機能一覧(決済要求コマンド)

### 使用可能な決済要求コマンドを下記表に示します。

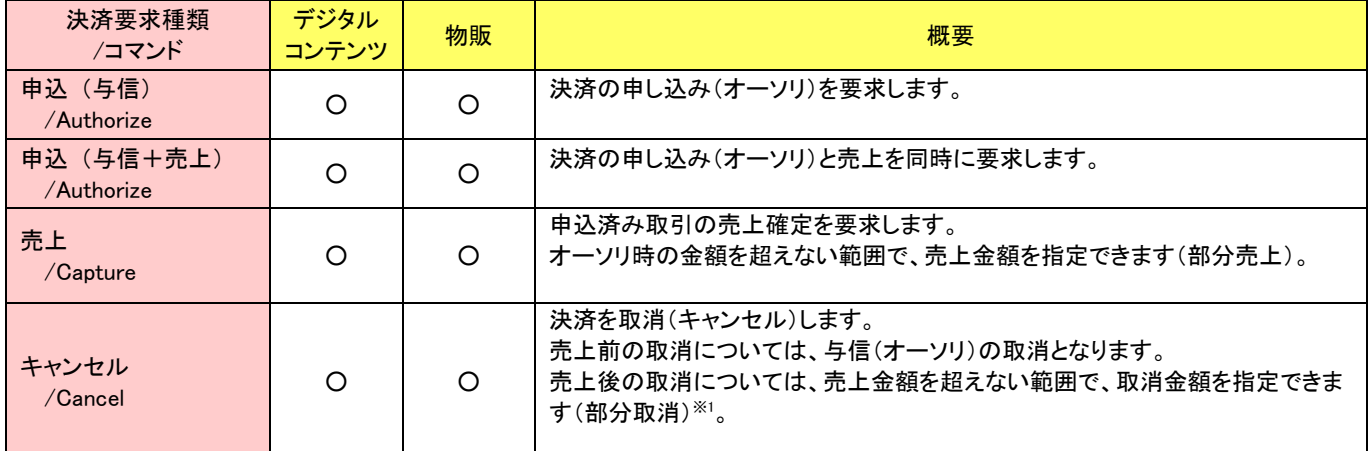

※1部分取消は、決済金額の残りが 0 円になるまで繰り返し実行できます。

## <span id="page-9-0"></span>3-2 決済処理シーケンス

LINE Pay サービスでは、消費者のアクセス環境(PC, スマートフォン)や決済方法(EC サイト, 店舗)、決済確認方法(ブラウザ経由, サーバ間通信)によって LINE Pay への連動フローが異なります。 各フローの詳細については、以下をご参照ください。

- EC サイトを利用した決済フロー
	- EC サイトを利用した決済フローについては、アクセス環境(PC, スマートフォン)によって少し異なります。 (加盟店様サイトと決済サーバーの間のインターフェイスについて、違いはほとんどありません。)
		- PC からのアクセスでは、消費者は PC のブラウザで LINE の認証を行った後、スマートフォンの LINE アプリ(LINE Pay アプリ)で決済を実行します。その後、PC のブラウザで自動的に加盟店様の決済完了画面に遷移します。
		- スマートフォンからのアクセスでは、加盟店様のサイトから LINE Pay の決済 URL に遷移後に、自動的に起動した LINE アプリで決済を実行します。決済実行後は、LINE アプリがブラウザを起動し、加盟店様の決済完了画面に遷 移します。
- 加盟店様独自アプリを利用した決済フロー
	- 加盟店独自のスマートフォンアプリから LINE Pay に連動することもできます。本章では概略フローのみを示しますので、 詳しくは「[6-3](#page-33-0) [スマートフォン向けのサイトおよび独自アプリと](#page-33-0) LINE Pay アプリとの連携について」をご参照ください。
- 店舗等でバーコードや QR コードを利用した決済フロー
	- 加盟店様の店舗のレジ等で消費者のスマートフォンの LINE Pay アプリに表示されているバーコード(QR コード)を読取り、 そのコード値を MDK のリクエストパラメータに設定して決済申込みをすることができます。(バーコード/QR コードは LINE5.1 バージョンからサポートされます。)
- 各決済フローにおいて、加盟店様側で決済が成功したかどうかを確認する方法を選択できます。
	- ブラウザを介する決済確認・・・主に、EC サイトで決済をする場合や、加盟店独自アプリ(店舗レジアプリを含む)でア プリ内ブラウザを利用されている場合。
	- サーバ間通信での決済確認・・・主に、加盟店独自アプリ(店舗レジアプリを含む)でブラウザを利用しない場合。
- 決済の成立には、必ず LINE アプリでの消費者の操作が必要になりますが、決済サーバーから LINE Pay システムへの決済 Reserve 要求後、消費者が LINE アプリの操作を完了するまでに 20 分以上経過すると、LINE Pay システム側で当該取引は 無効となりますので、20 分以内に決済して頂くよう消費者にご案内下さい。

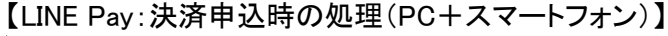

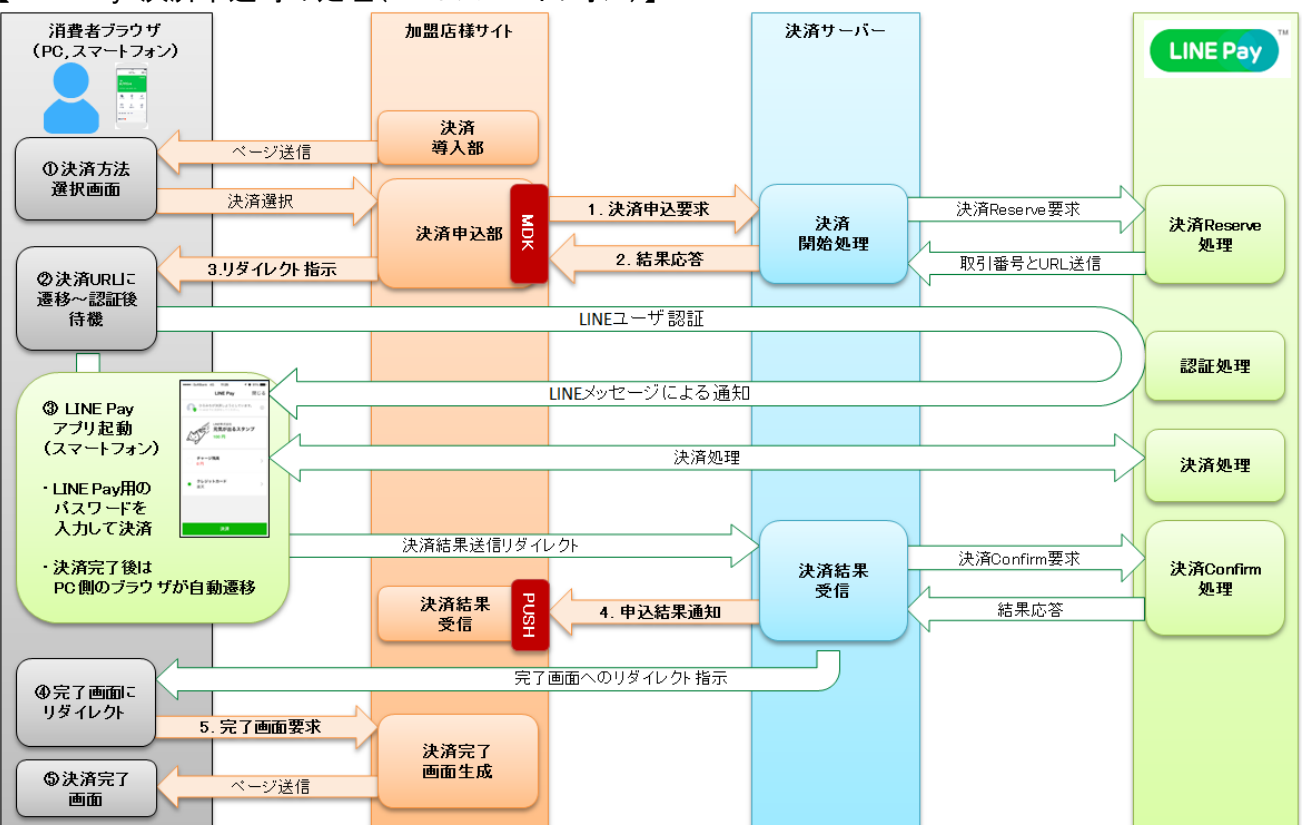

図 3-2-1 MDK 利用時システム処理概要図(PC による LINE Pay 申込)

【LINE Pay:決済申込時の処理(スマートフォン)】

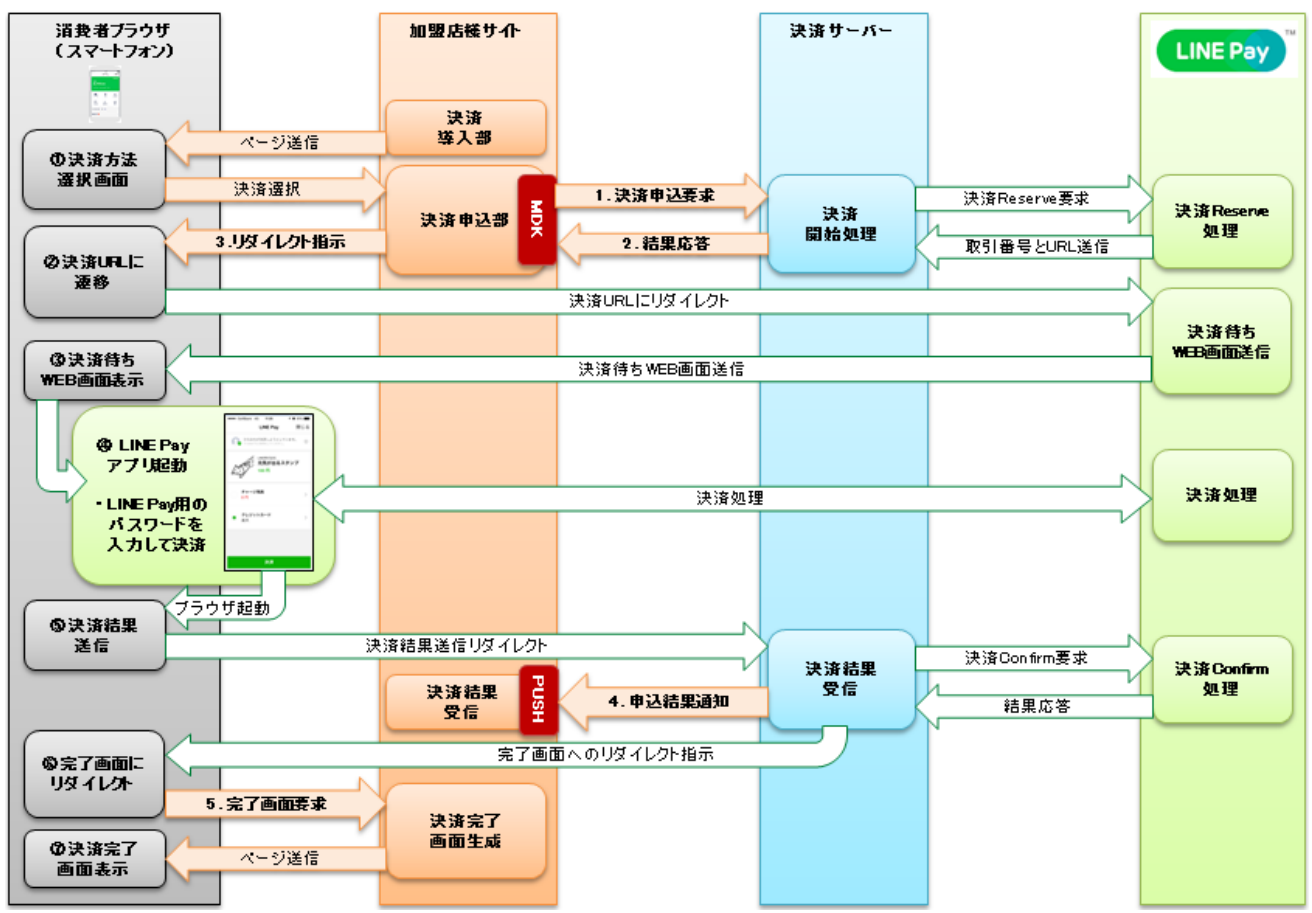

図 3-2-2 MDK 利用時システム処理概要図(スマホによる LINE Pay 申込)

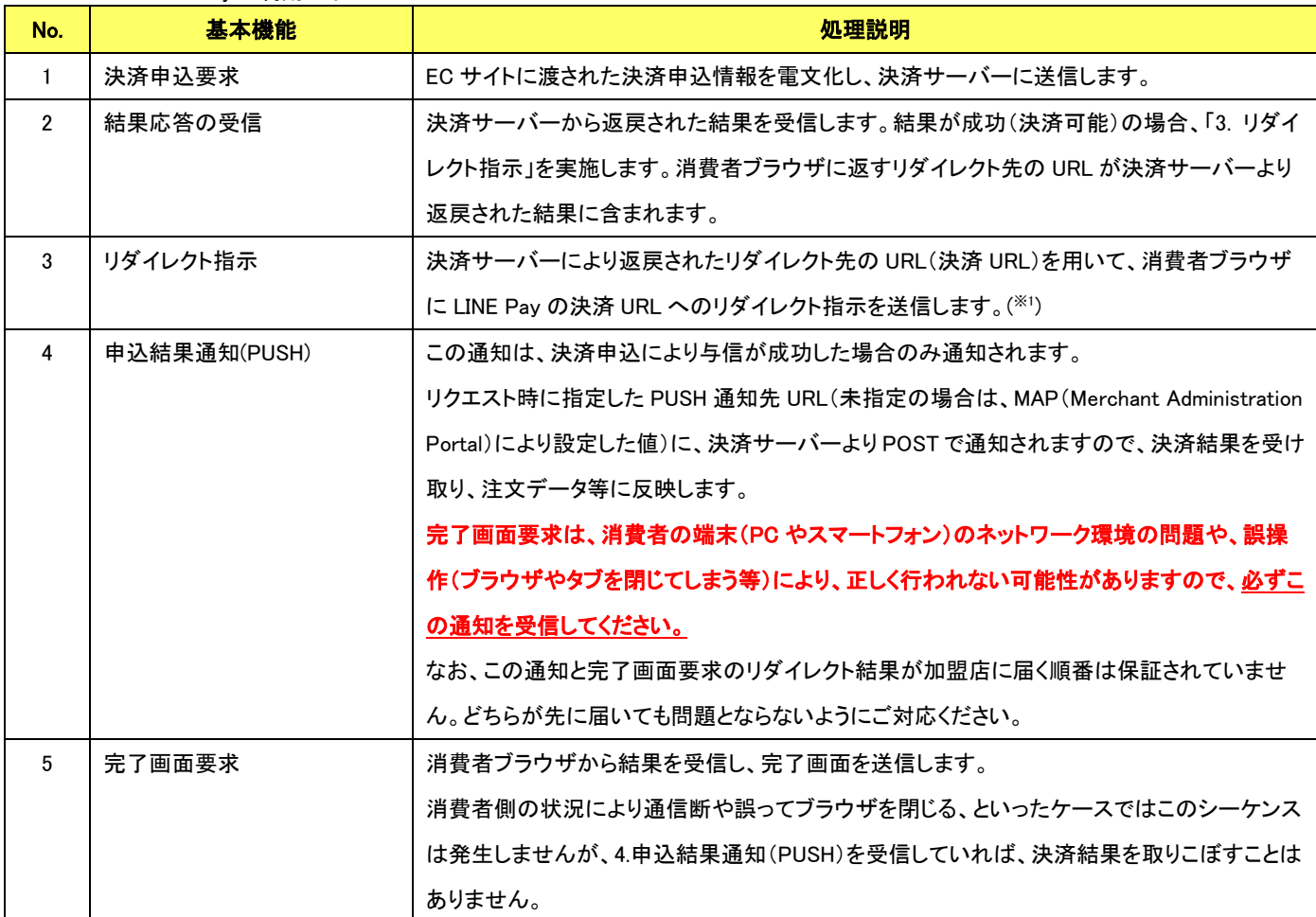

※1 HTTP レスポンスヘッダ(Location ヘッダ)にリダイレクト先 URL を設定し、HTTP ステータスコード=302 でリダイレクトするか、JavaScript を利用してリダ

イレクト先 URL に自動遷移させてください。

【LINE Pay:決済申込時の処理(スマートフォンアプリから LINE Pay に連動) ※ブラウザを介するケース】

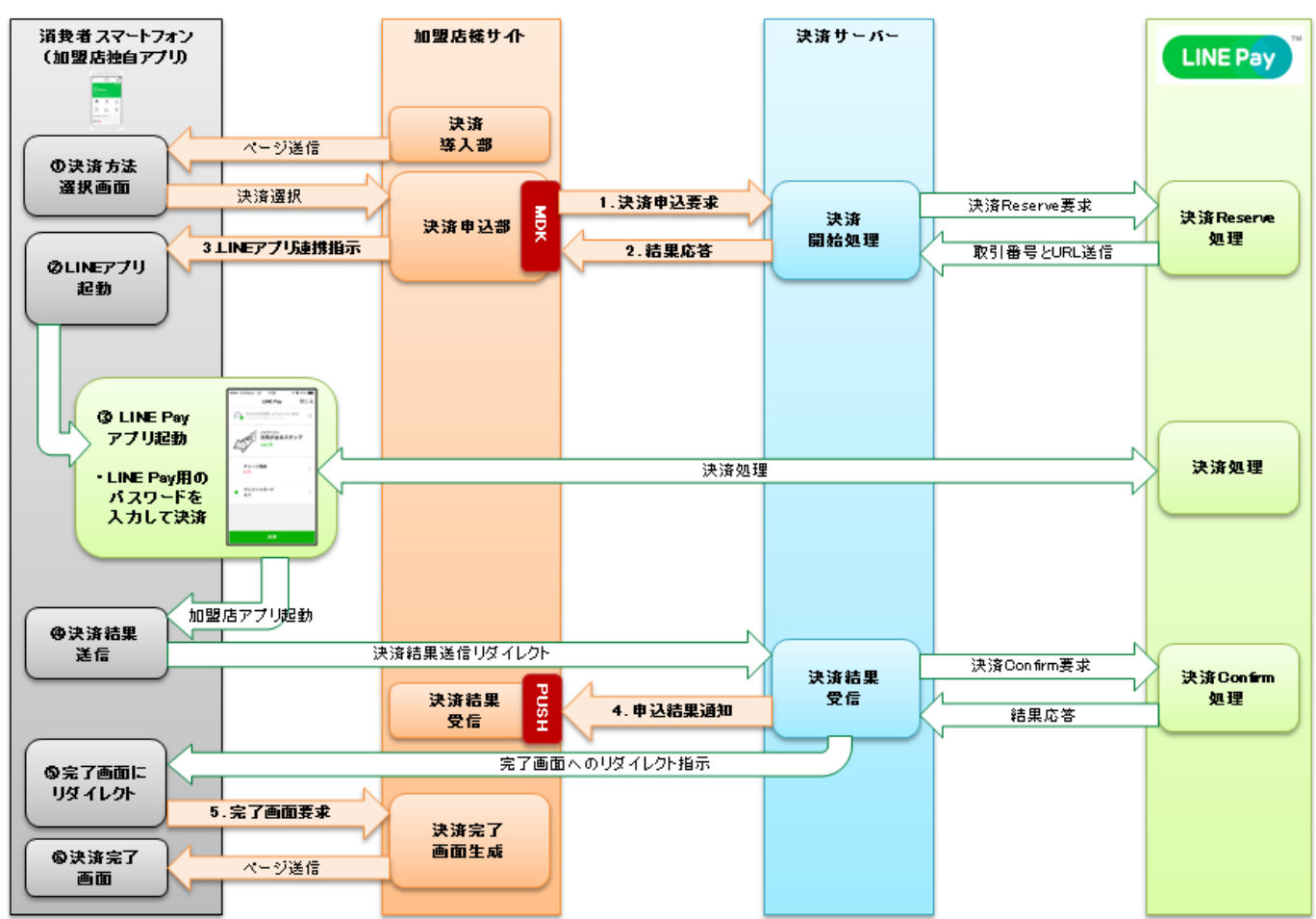

図 3-2-3 MDK 利用時システム処理概要図(スマホアプリによる LINE Pay 申込 ※ブラウザを介するケース)

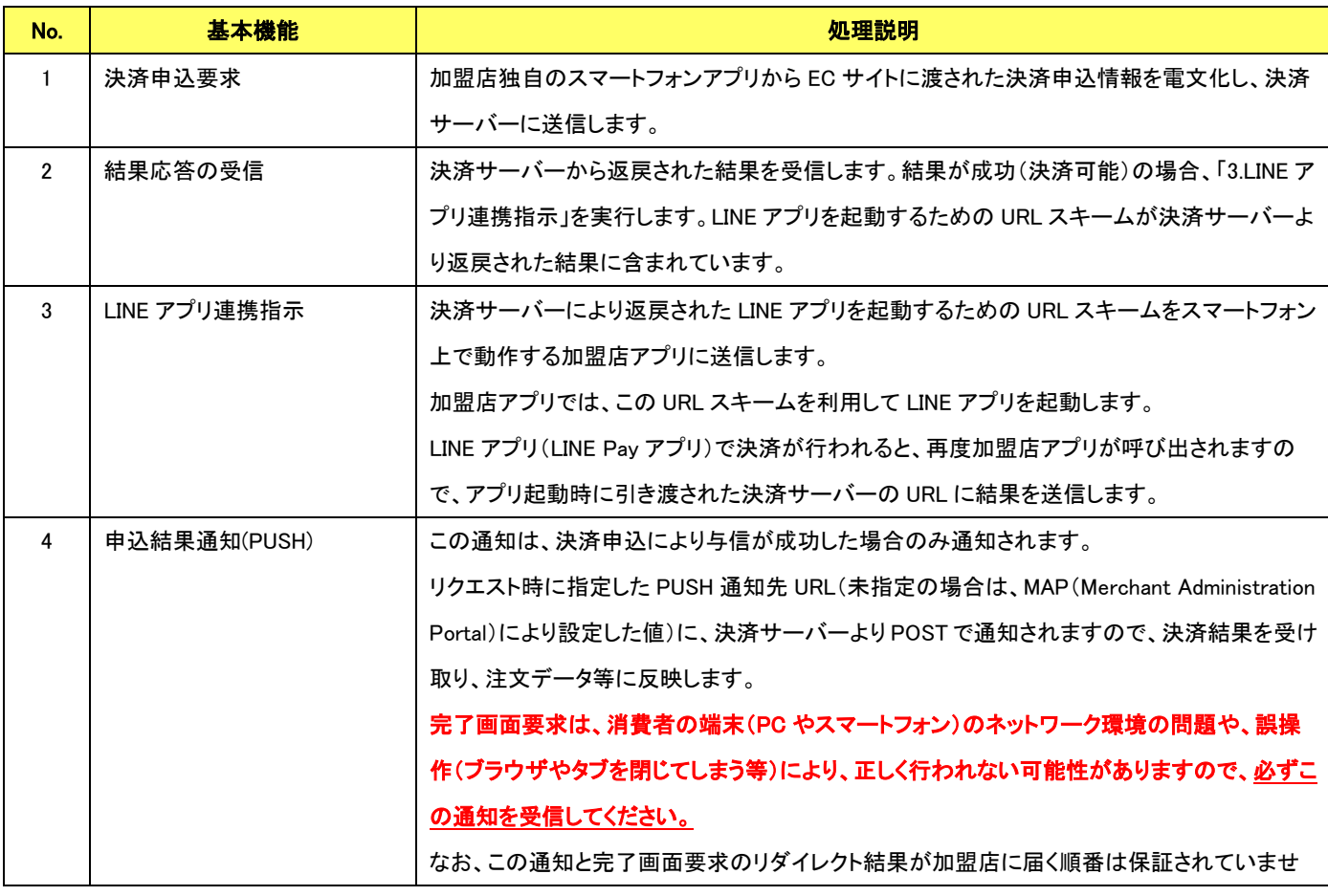

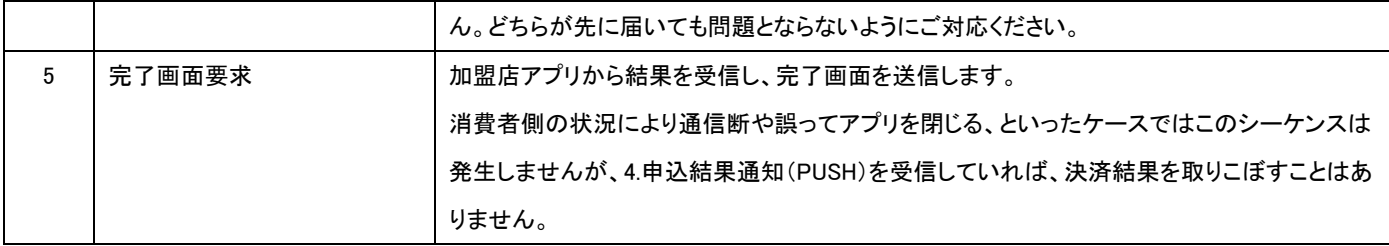

【LINE Pay:決済申込時の処理(スマートフォンアプリから LINE Pay に連動) ※サーバ間通信のケース】

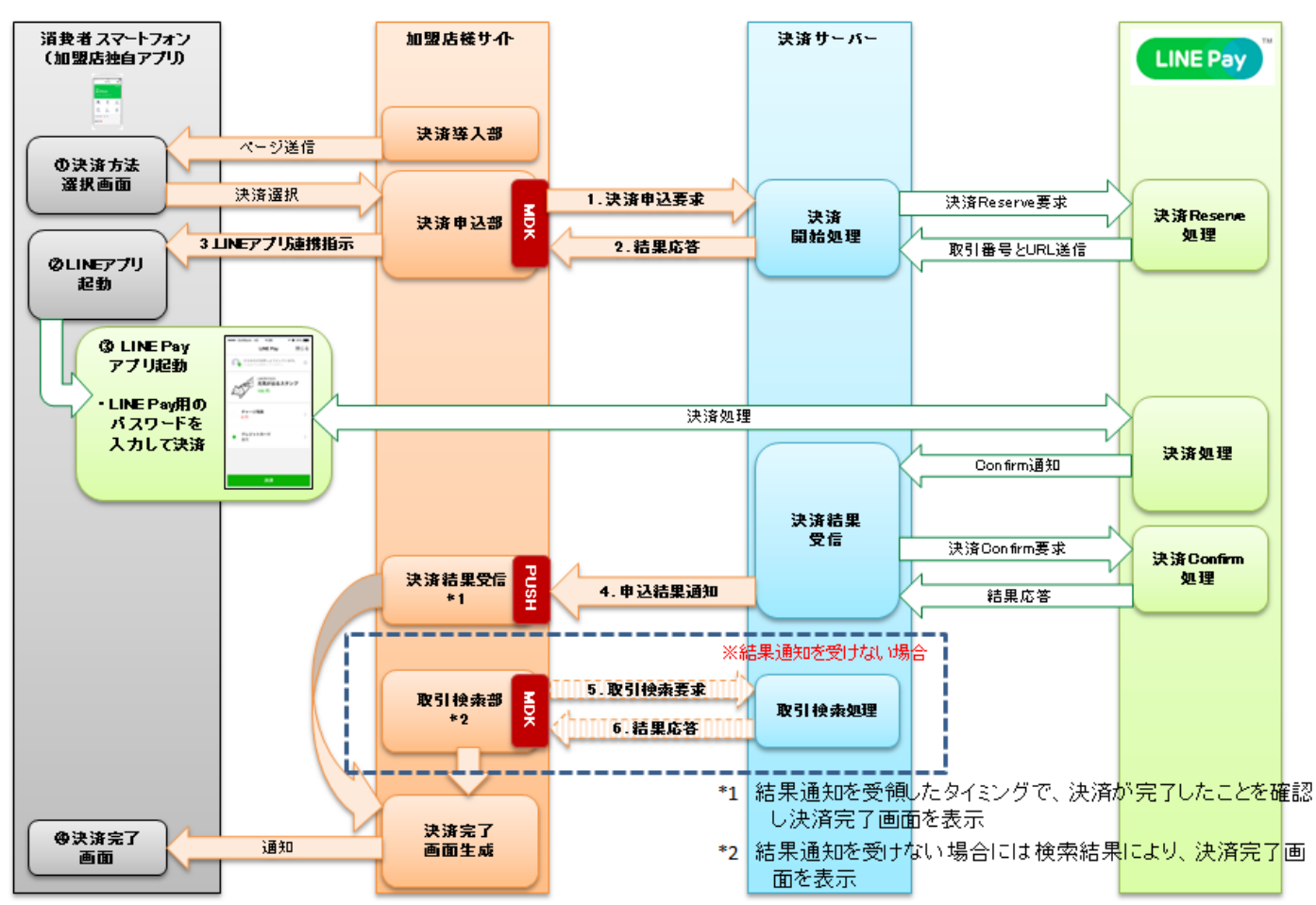

図 3-2-4 MDK 利用時システム処理概要図(スマホアプリによる LINE Pay 申込 ※サーバ間通信のケース)

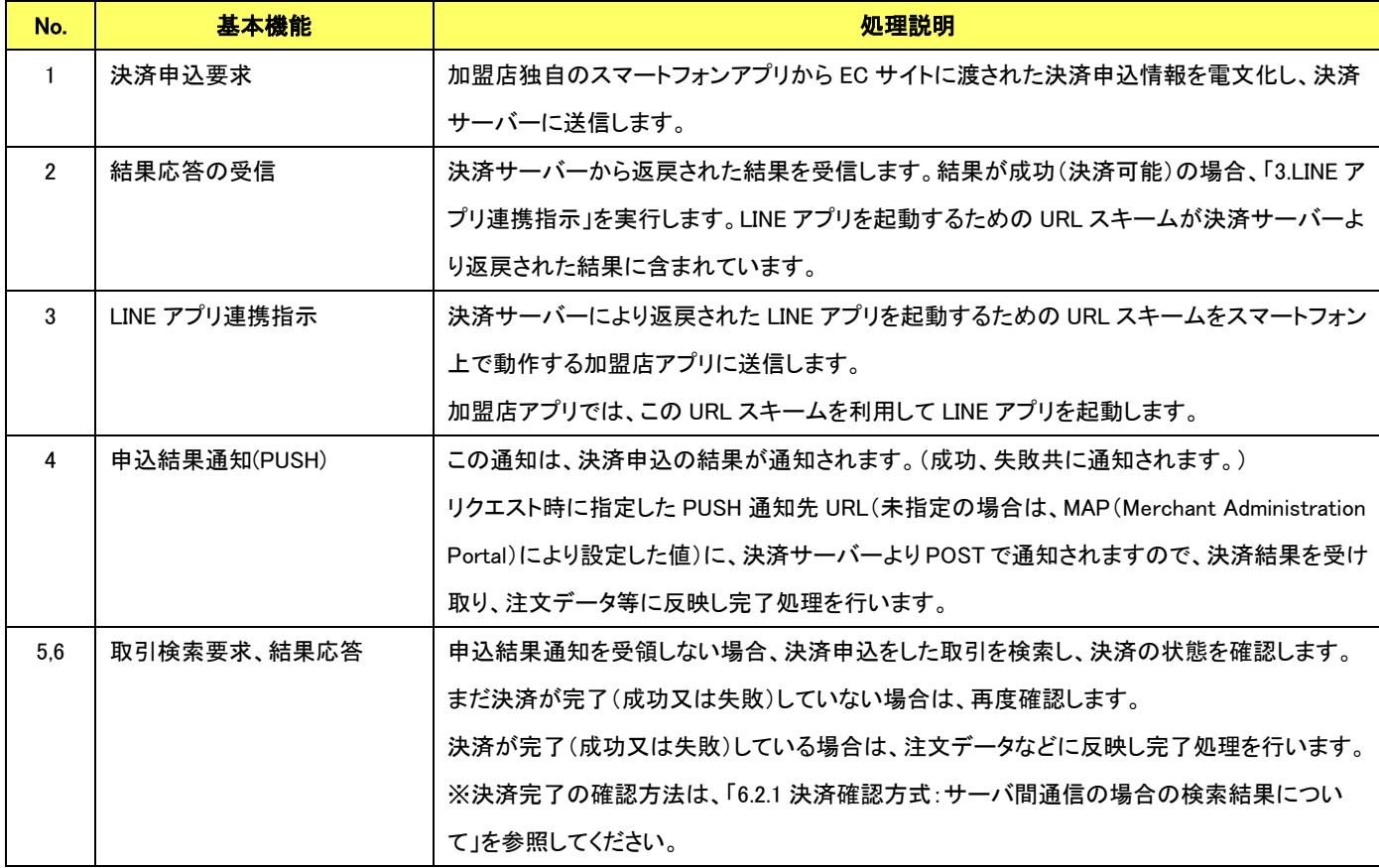

## 【LINE Pay:決済申込時の処理(店舗(レジ)から LINE Pay に連動) ※ブラウザを介するケース】 (※本機能については、現在ご利用頂けません。)

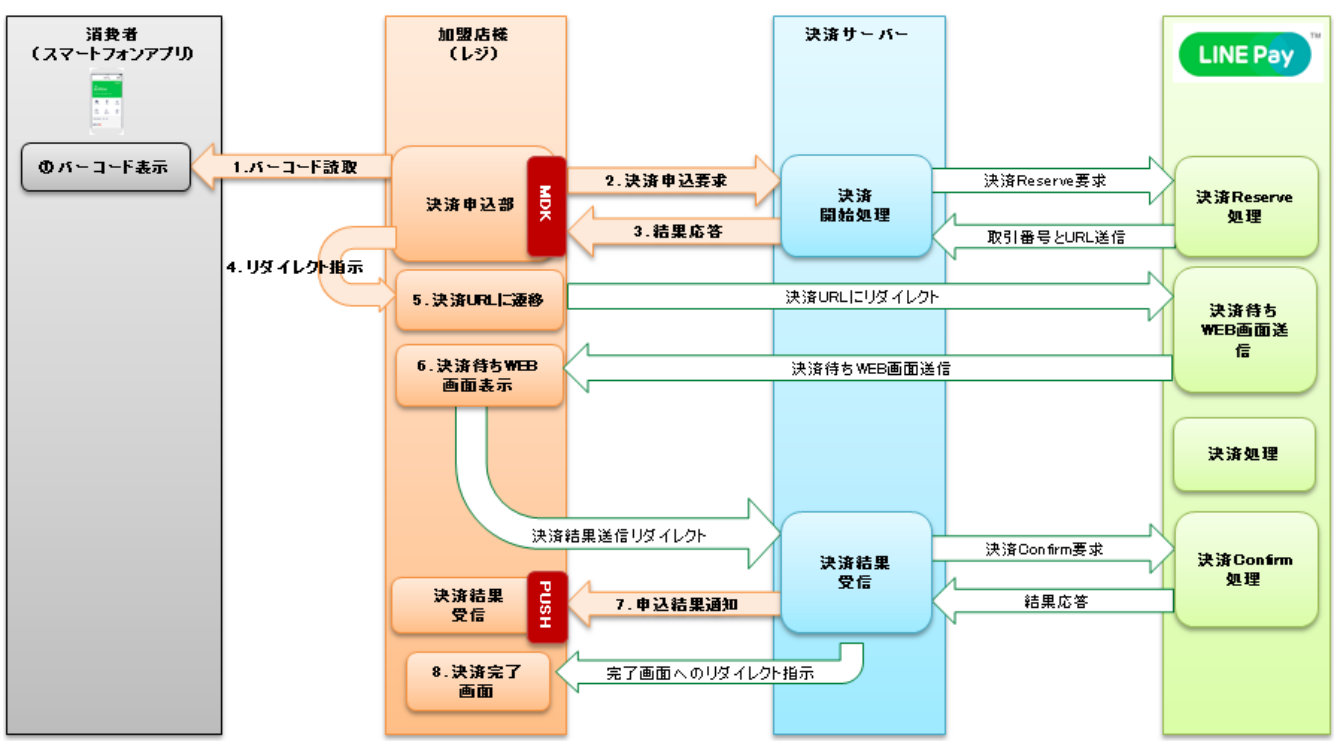

#### 図 3-2-5 MDK 利用時システム処理概要図 (店舗 (レジ) での LINE Pay 申込 ※ブラウザを介するケース)

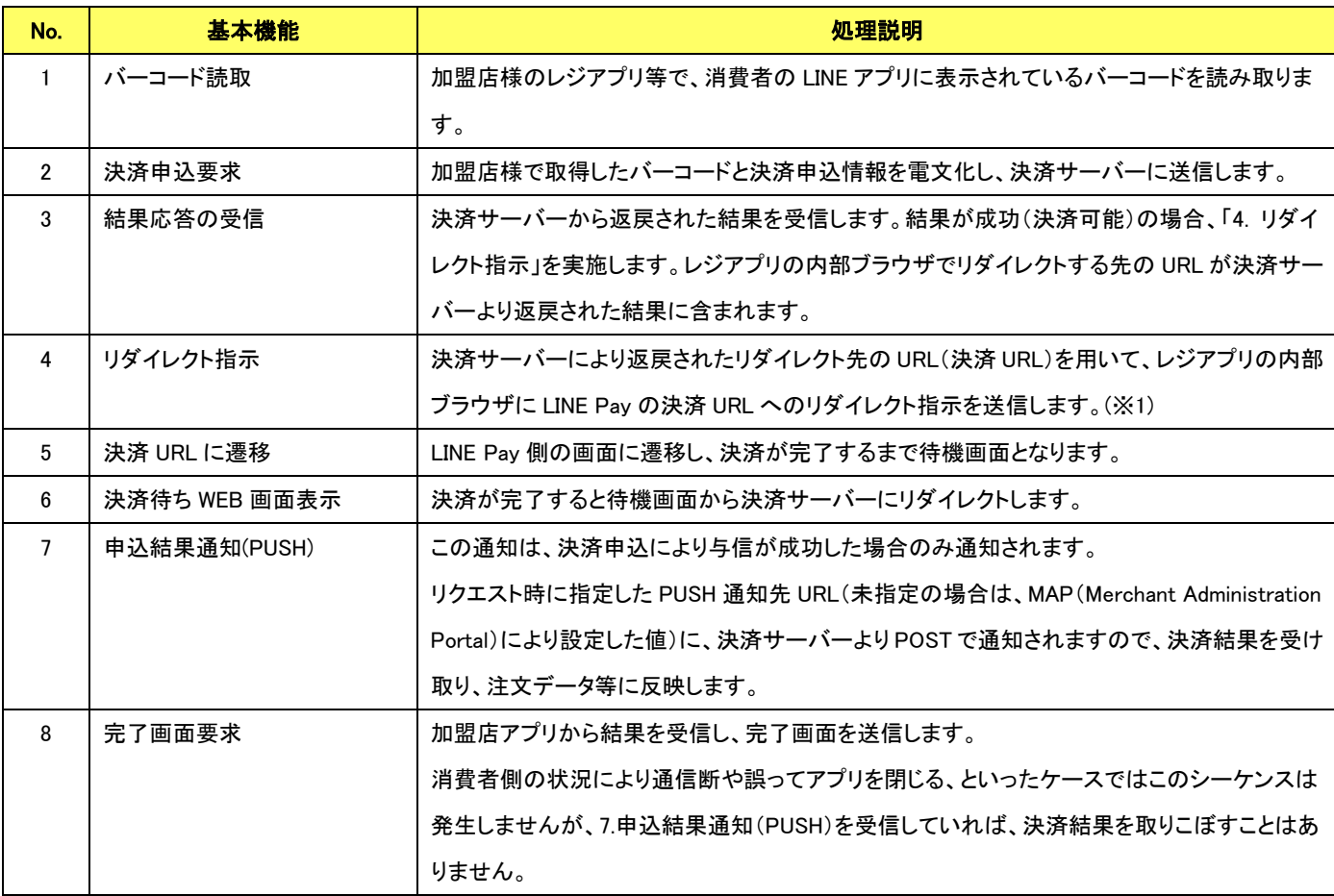

※1 HTTP レスポンスヘッダ(Location ヘッダ)にリダイレクト先 URL を設定し、HTTP ステータスコード=302 でリダイレクトするか、JavaScript を利用してリダ イレクト先 URL に自動遷移させてください。

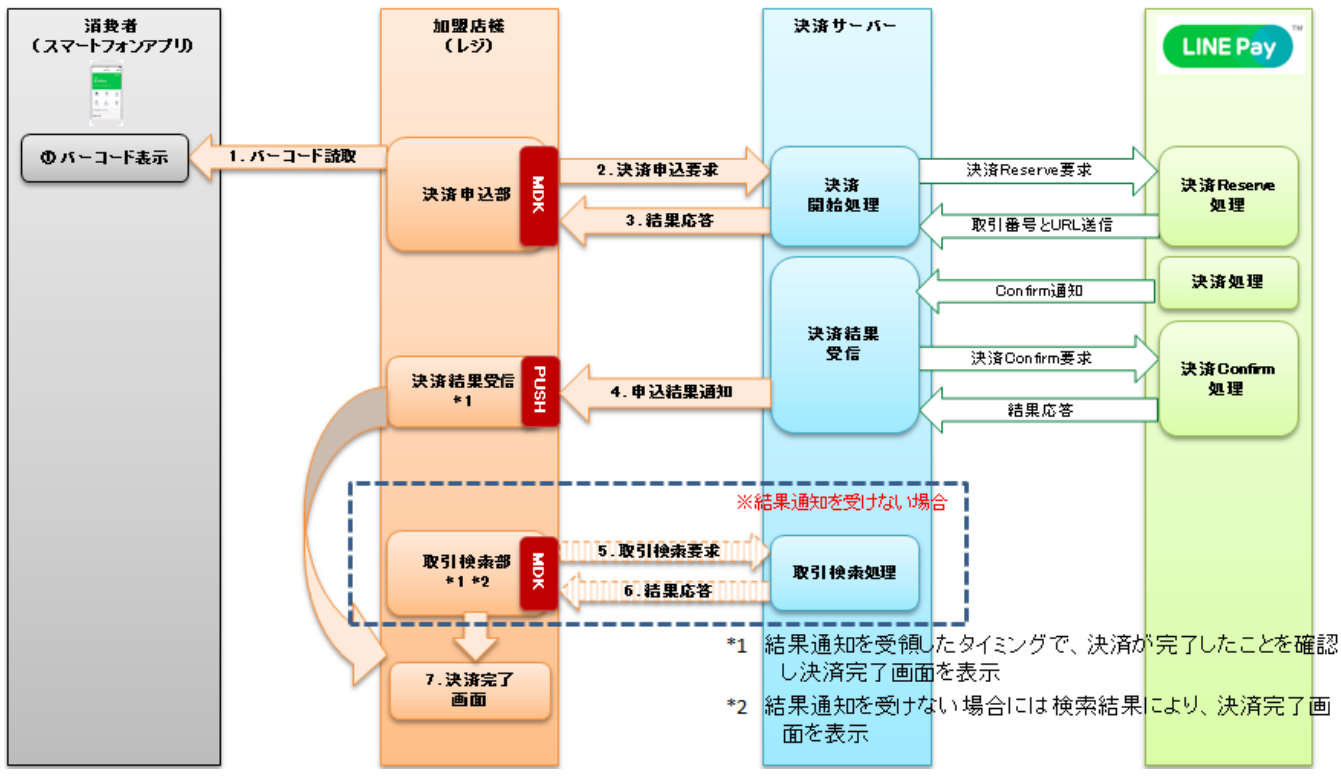

### 【LINE Pay:決済申込時の処理(店舗(レジ)から LINE Pay に連動) ※サーバ間通信のケース】

図 3-2-6 MDK 利用時システム処理概要図 (店舗 (レジ) での LINE Pay 申込 ※サーバ間通信のケース)

| No.            | 基本機能         | 処理説明                                                         |  |  |
|----------------|--------------|--------------------------------------------------------------|--|--|
| 1              | バーコード読取      | 加盟店様のレジアプリ等で、消費者の LINE アプリに表示されているバーコードを読み取りま                |  |  |
|                |              | す。                                                           |  |  |
| $\overline{2}$ | 決済申込要求       | 加盟店様で取得したバーコードと決済申込情報を雷文化し、決済サーバーに送信します。                     |  |  |
| 3              | 結果応答の受信      | 決済サーバーから返戻された結果を受信します。結果が成功(決済可能)の場合、LINE Pay                |  |  |
|                |              | と消費者の間で認証&決済処理が行われているため、加盟店様側のレジアブリ等では決済                     |  |  |
|                |              | 待機画面を表示します。                                                  |  |  |
| 4              | 申込結果通知(PUSH) | この通知は、決済申込の結果が通知されます。(成功、失敗共に通知されます。)                        |  |  |
|                |              | リクエスト時に指定した PUSH 通知先 URL(未指定の場合は、MAP(Merchant Administration |  |  |
|                |              | Portal)により設定した値)に、決済サーバーよりPOSTで通知されますので、決済結果を受け              |  |  |
|                |              | 取り、注文データ等に反映し完了処理を行います。                                      |  |  |
| 5.6            | 取引検索要求、結果応答  | 申込結果通知を受領しない場合、決済申込をした取引を検索し、決済の状態を確認します。                    |  |  |
|                |              | まだ決済が完了(成功又は失敗)していない場合は、再度確認します。                             |  |  |
|                |              | 決済が完了(成功又は失敗)している場合は、注文データなどに反映し完了処理を行います。                   |  |  |
|                |              | ※決済完了の確認方法は、「6.2.1 決済確認方式: サーバ間通信の場合の検索結果につい                 |  |  |
|                |              | て」を参照してください。                                                 |  |  |
| 7              | 決済完了画面       | 検索結果や結果通知により、決済完了の確認が取れた場合、完了画面を表示します。                       |  |  |

VeriTrans4G LINE Pay ご利用ガイド 【LINE Pay:売上処理】

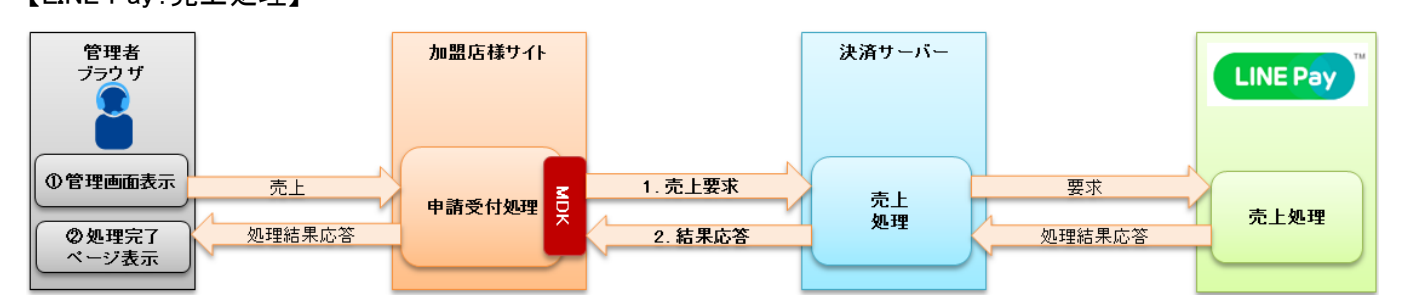

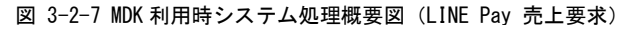

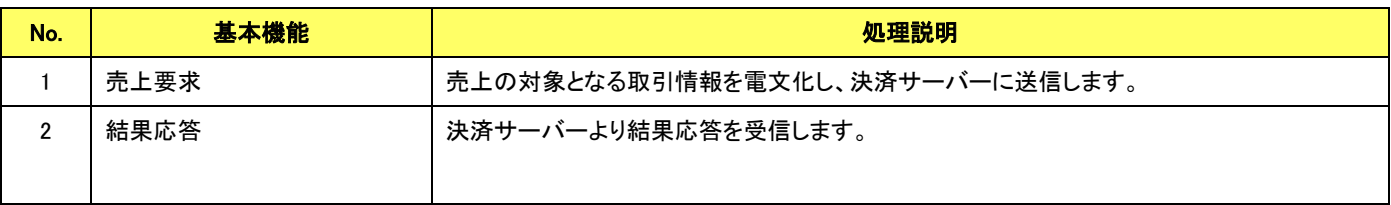

## 【LINE Pay:キャンセル処理】

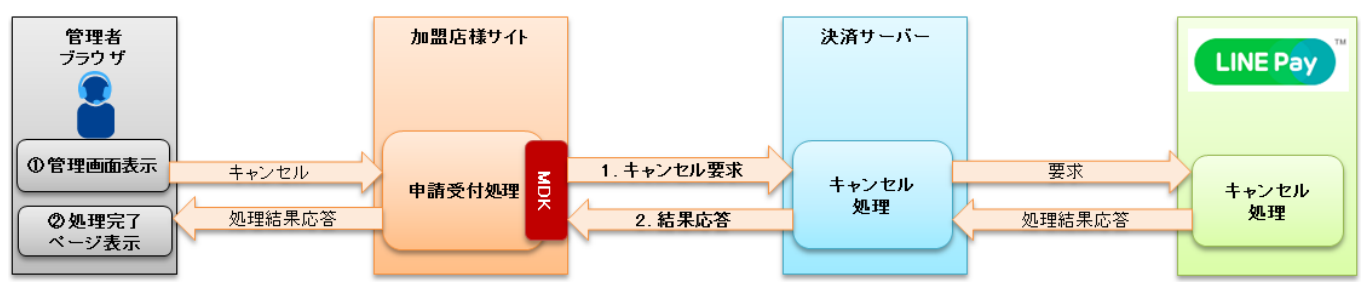

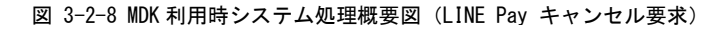

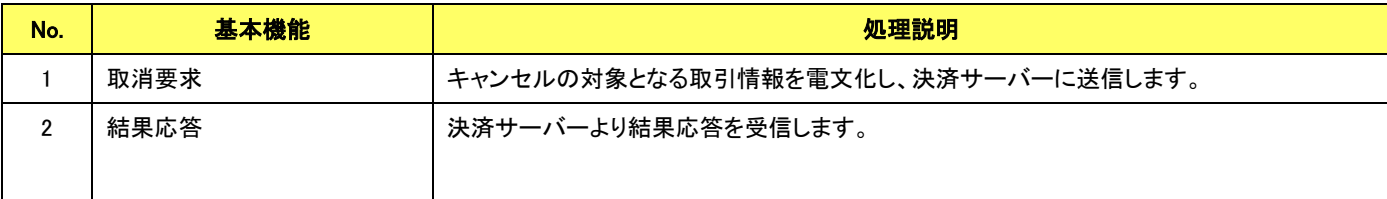

# <span id="page-18-0"></span>第**4**章 結果通知受信処理

# <span id="page-18-1"></span>4-1 結果通知受信処理の対象

LINE Pay の結果通知受信処理の対象は以下の機能です。

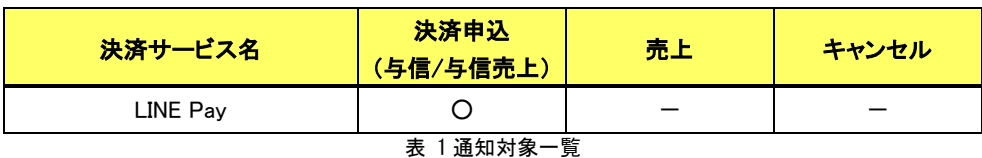

通信電文仕様(共通部)および店舗受信後応答仕様は、『開発ガイド』をご参照ください。

LINE Pay 固有の通知電文インターフェイスにつきましては、「[5.3.2](#page-29-2) LINE Pay [の結果通知電文」](#page-29-2)をご参照ください。

# <span id="page-19-0"></span>第5章 インターフェイス詳細

ここでは LINE Pay サービスで利用する MDK インターフェイス項目を説明します。

■「設定」欄の内容は以下の通りです。

要求電文 … 必須項目:〇 任意項目:△ 設定不可:× その他条件付:※、※n(条件は説明欄、または欄外に記入)

応答電文 … 必ず返戻:○ 処理成功時のみ返戻:△ 返戻なし:× その他条件付:※

■orderId(取引 ID)について

店舗で任意に採番してください。申込処理毎に付ける必要があります。他の取引 ID と重複しないよう採番してください。他決済 サービスとも重複できません。

また、テスト取引で使用した取引 ID を、本番取引で再度使用することはできません。

取引 ID には、半角英数字以外に"-"(ハイフン)、"\_"(アンダースコア)も使用可能です。

#### ■応答電文について

応答電文には、本書に記載されていないフィールド(パラメータ)も存在しますが、通常は、記載されているフィールド以外は加盟 店様の方で意識する必要はございません。

■「設定」欄のタイトルについて

設定欄のタイトル(B/S)は、決済確認方法を示しています。決済確認方法によって、設定可能な項目が異なりますのでご注意く ださい。

B:ブラウザを介した通信 S:サーバ間通信

## <span id="page-19-1"></span>5-1 LINE Pav

5.1.1 申込

<span id="page-19-2"></span>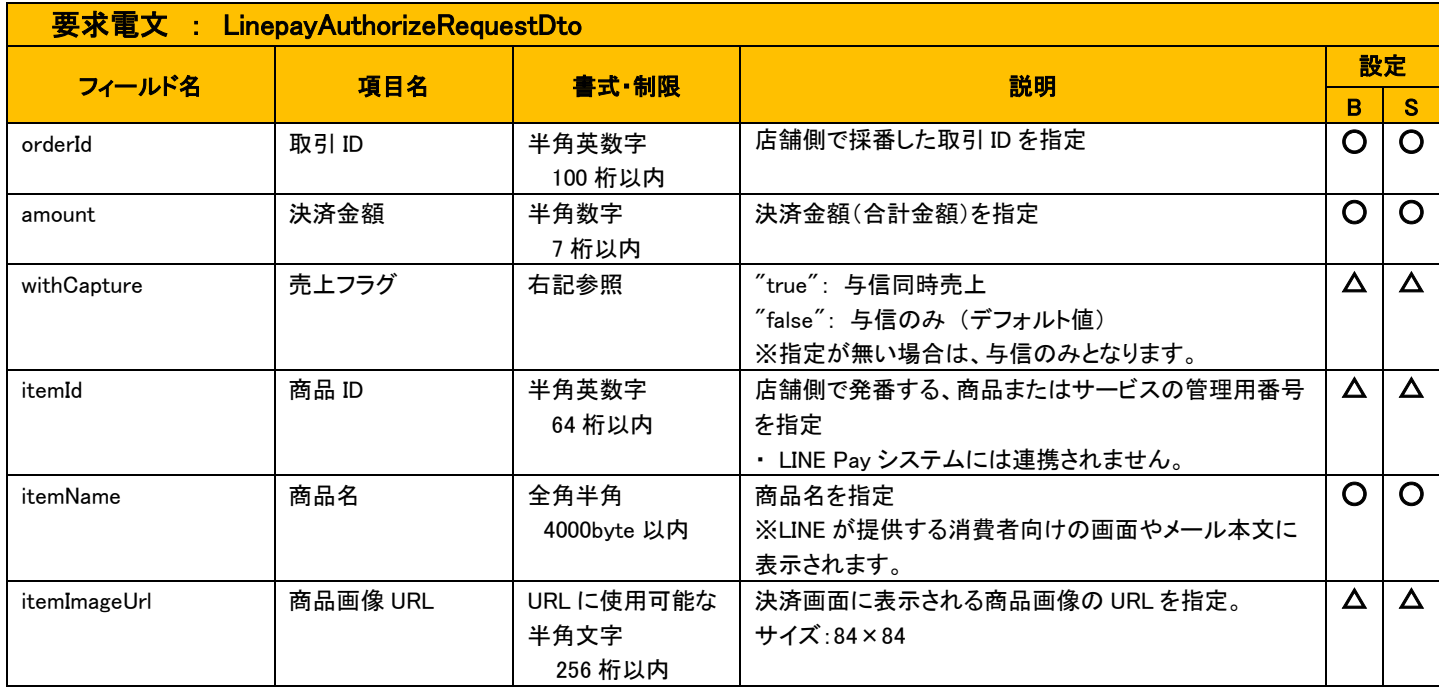

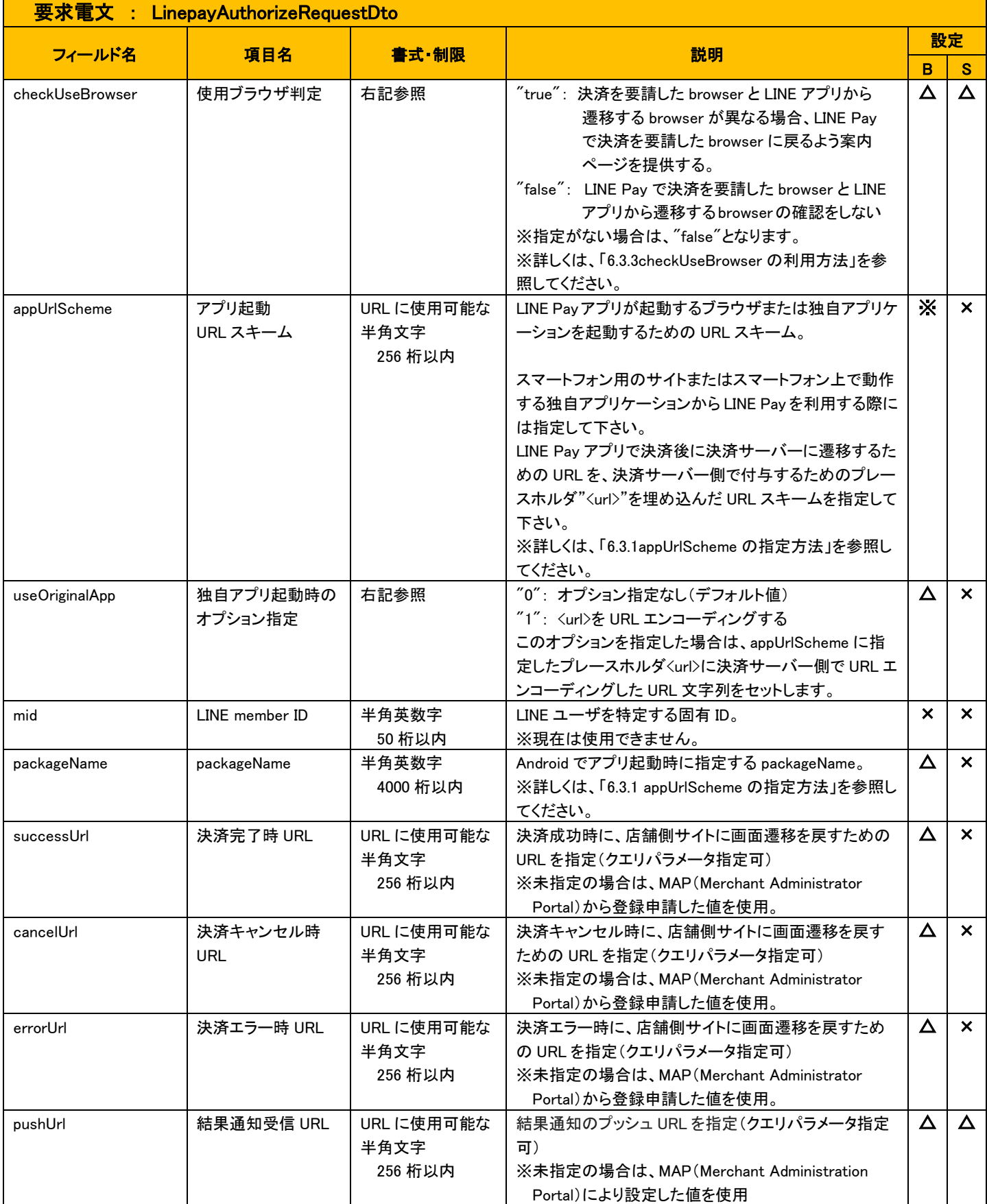

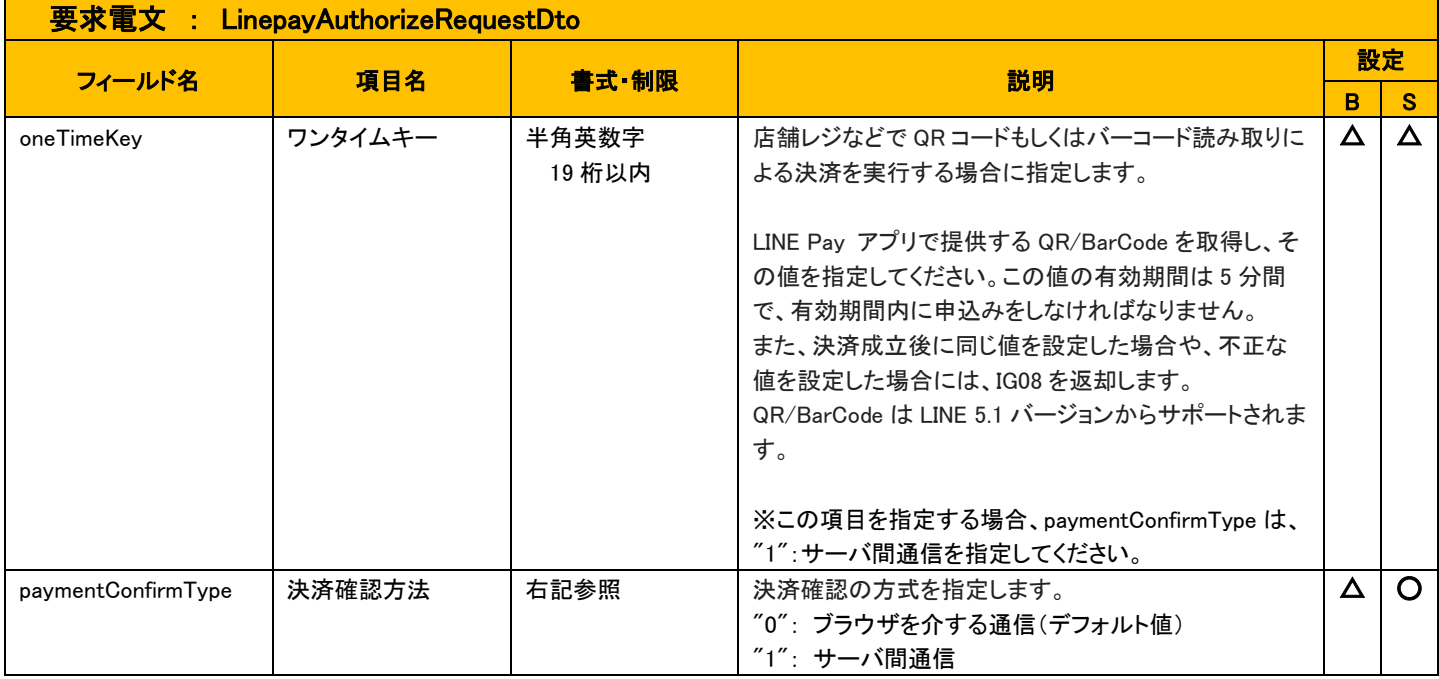

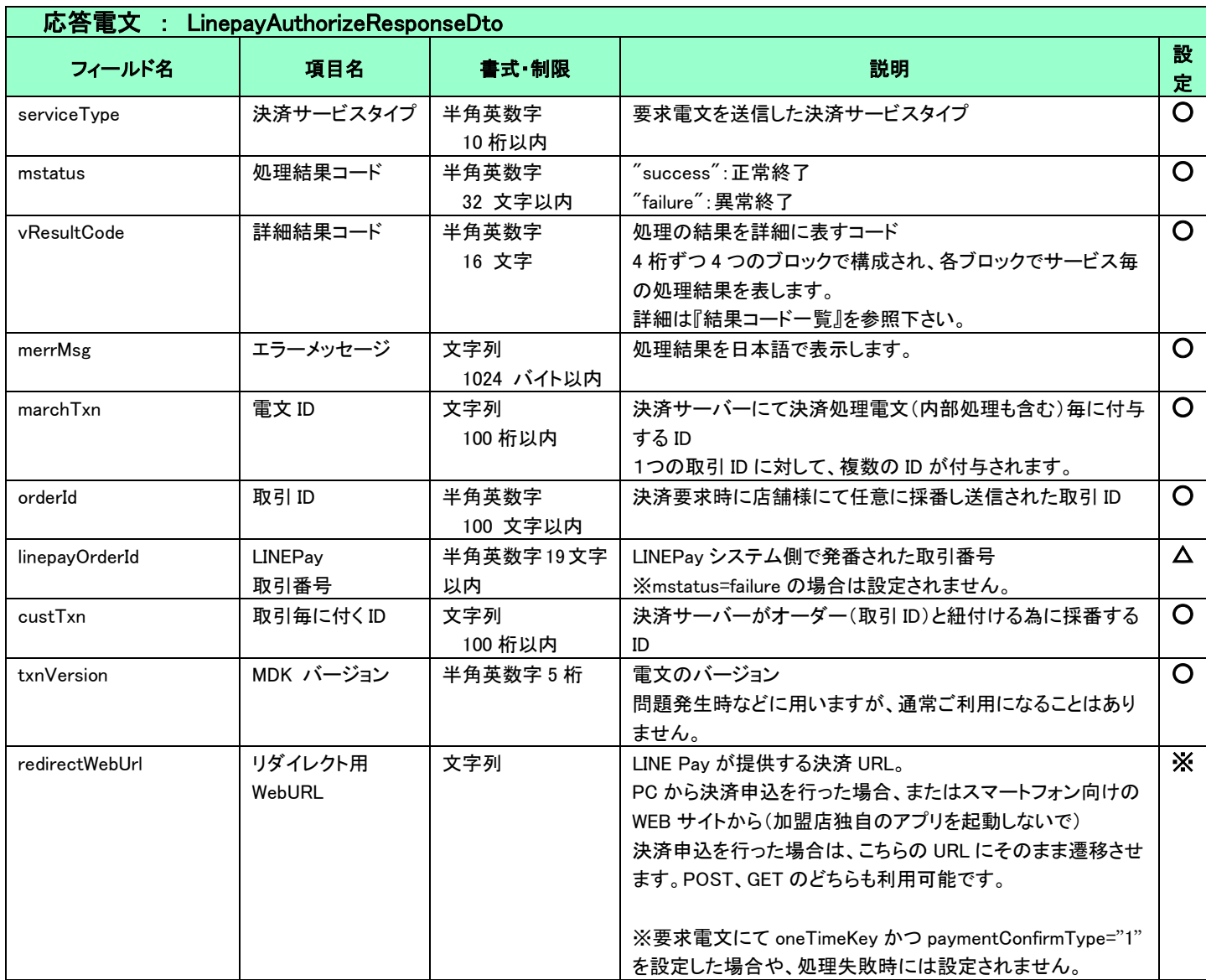

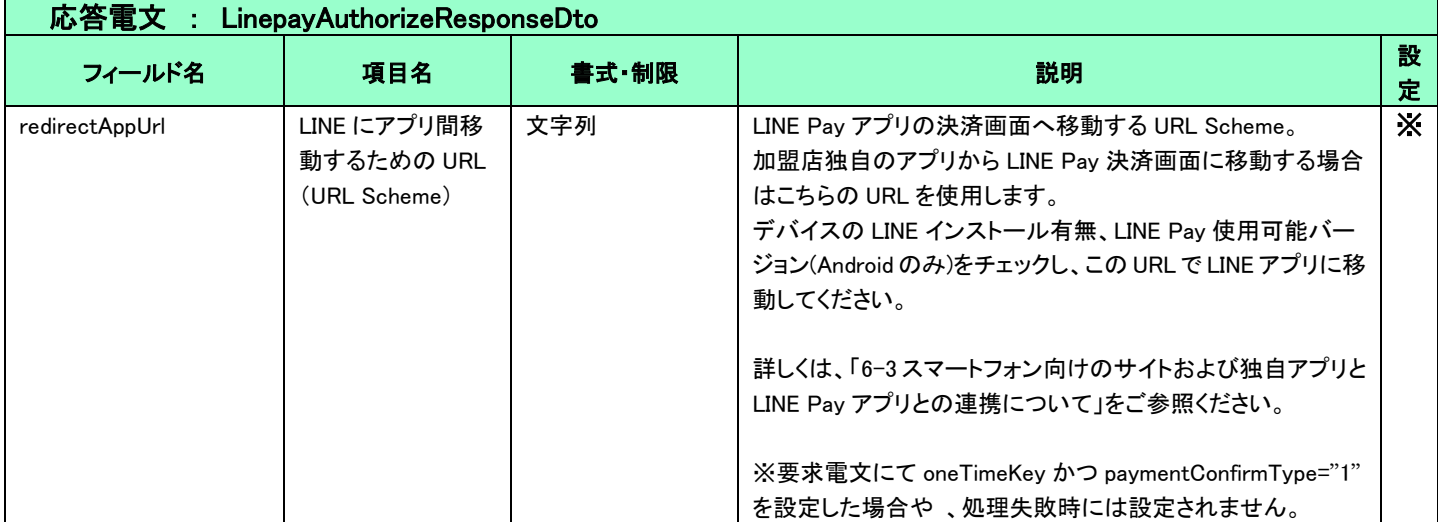

## <span id="page-22-0"></span>5.1.2 消費者ブラウザから店舗側の完了画面へリダイレクトする時のクエリパラメータ

※申込のリクエストで、paymentConfirmType="1"(サーバー間通信)の場合はリダイレクトしません。

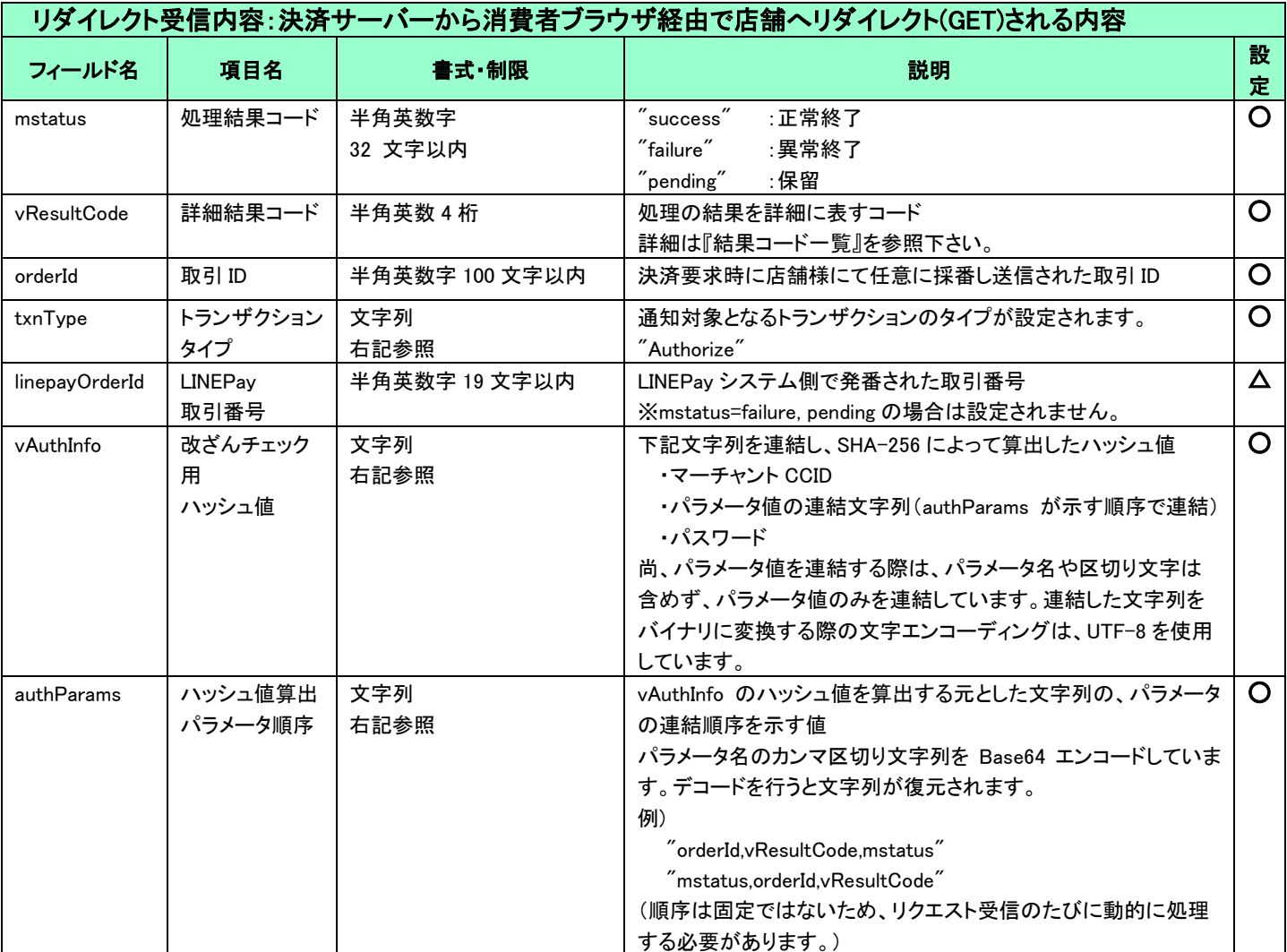

(重要)

 これらのパラメータはブラウザを経由して連携されるため、画面遷移が正常に行われないケースでは取得することができません。 そのため、決済サーバーから直接送信される「[5-3](#page-29-0) [結果通知電文」](#page-29-0)の受信と組み合わせて確実に結果を取得するようにしてくださ い。

vAuthInfo および authParams を利用した改ざんチェックについて

決済サーバーから消費者ブラウザを経由して店舗側の結果画面に遷移(リダイレクト)しますが、ここで店舗側システムが受け取っ たクエリパラメータが改ざんされていないことを検証するためのパラメータが、vAuthInfo と authParams です。 店舗側システムで算出したハッシュ値が、クエリパラメータより取得した vAuthInfo と一致している場合は、パラメータは改ざんされ

ていない、とみなすことができます。

この改ざんチェックは、悪意を持った第三者によって、不正なリダイレクト電文を受信する可能性がありますので、実装を強く推奨 しています。

実装方法の詳細につきましては、弊社より提供しているサンプルプログラムをご参照ください。

## 5.1.3 売上

<span id="page-23-0"></span>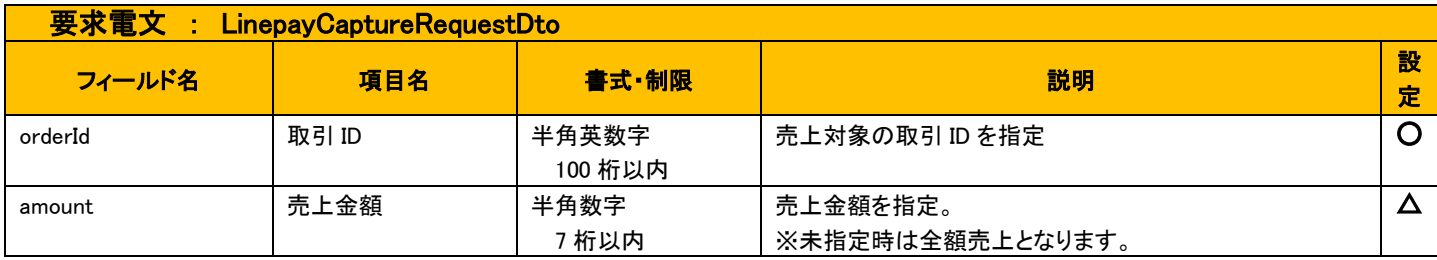

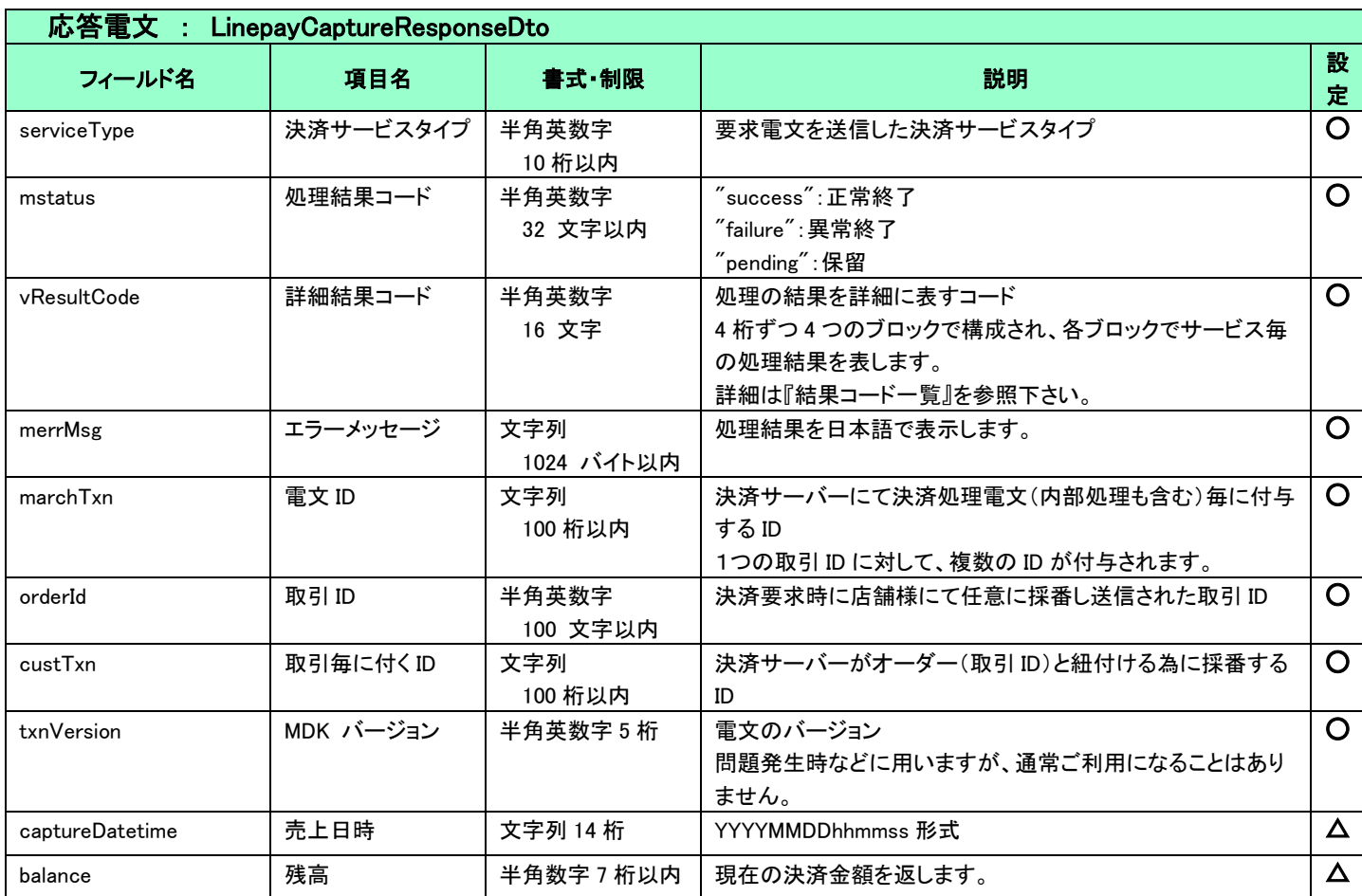

5.1.4 取消

<span id="page-23-1"></span>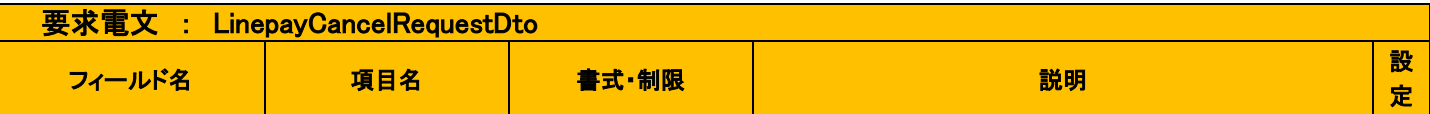

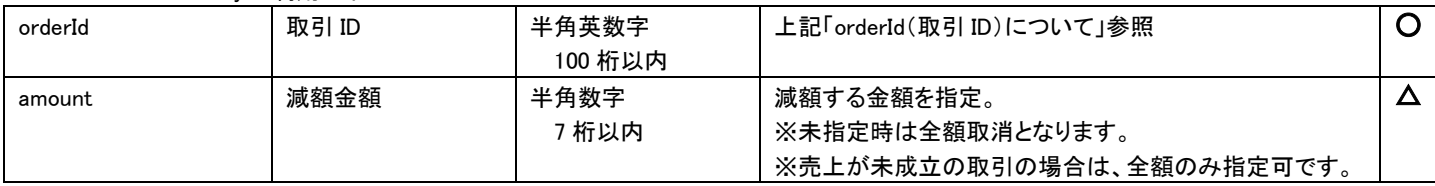

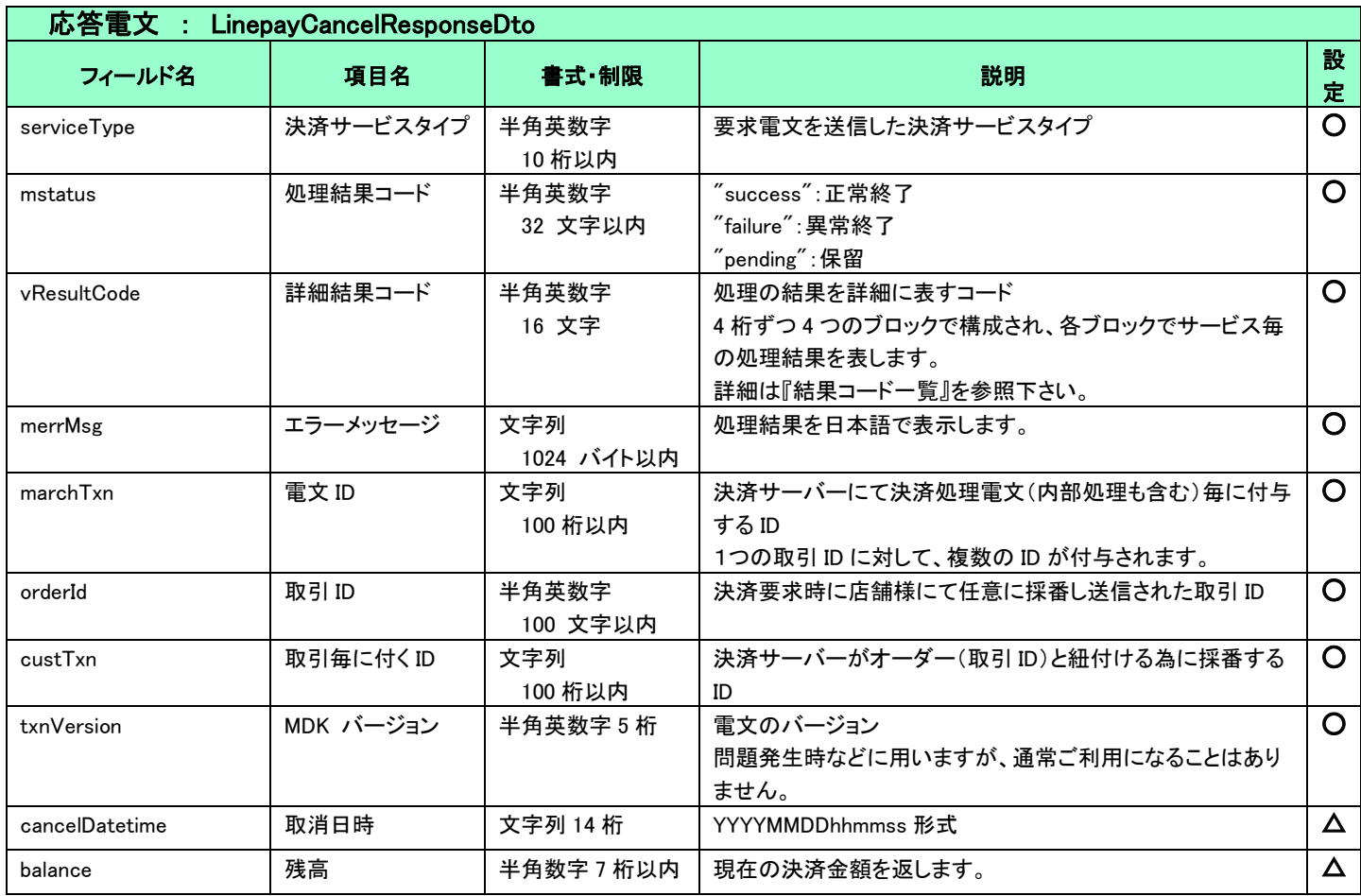

## <span id="page-25-0"></span>5-2 共通

<span id="page-25-1"></span>5.2.1 検索

■「設定」欄の内容は以下の通りとなります。

要求電文 … 必須項目:〇 任意項目:△ 設定不可:× その他条件付:※(条件は説明欄に記入) 応答電文 … 必ず返戻:○ 該当取引存在時に返戻:△ 返戻なし:× その他条件付:※

■複数指定は 0~の添字を指定します。

例)exparam.serviceTypeCd[0]=card&exparam.serviceTypeCd[1]=linepay

■ワイルドカードは値の一部と"\*"を組み合わせて検索します。"\*"のみの指定はできません。

例)exparam.searchParameters.common.orderId=123\*

■通常の検索の他、マスタ情報取得が可能です。マスタ情報取得時のインターフェイスは後記します。

### 要求電文 : SearchRequestDto

### ※ 以下は、共通の検索要求フィールドです。

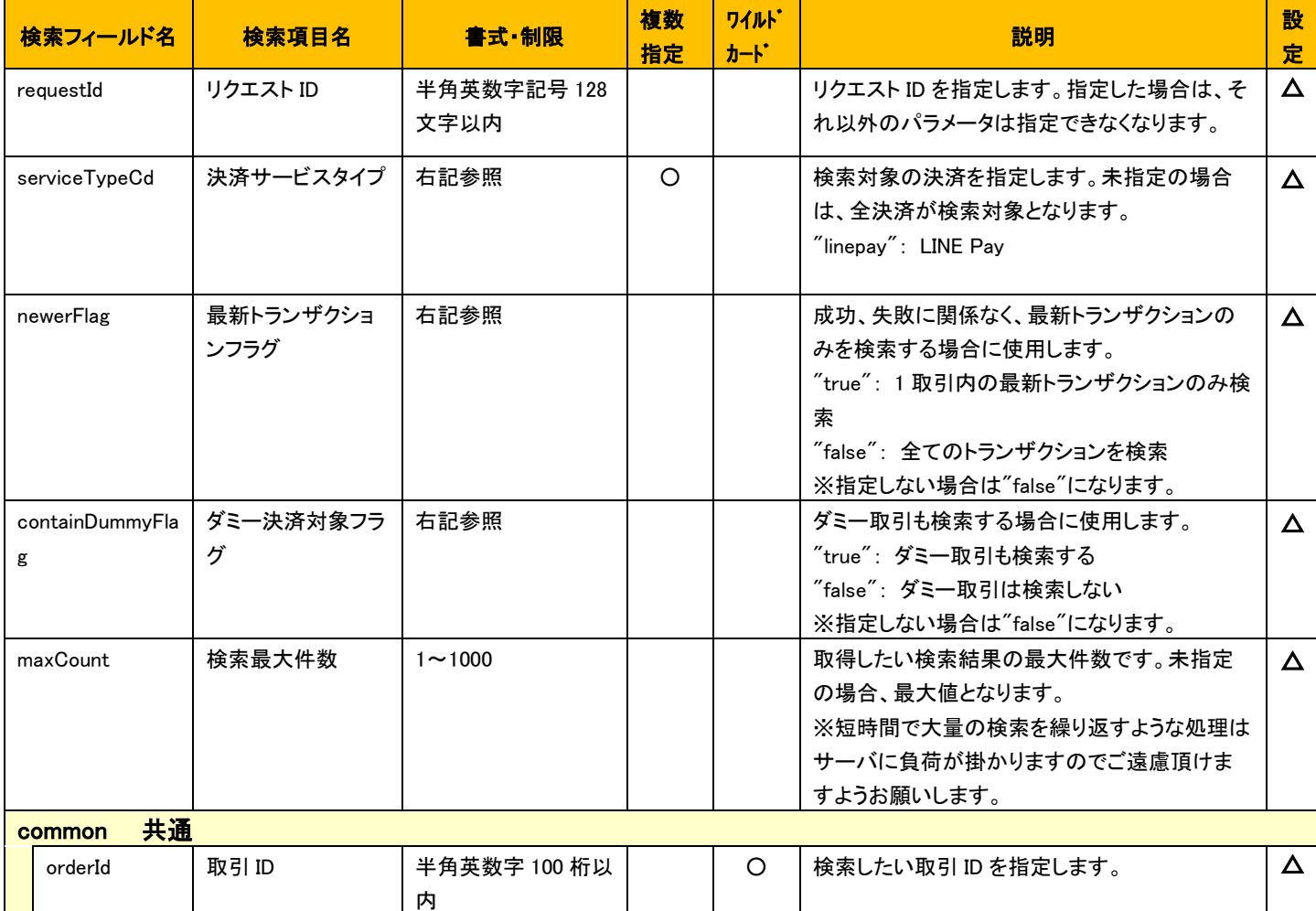

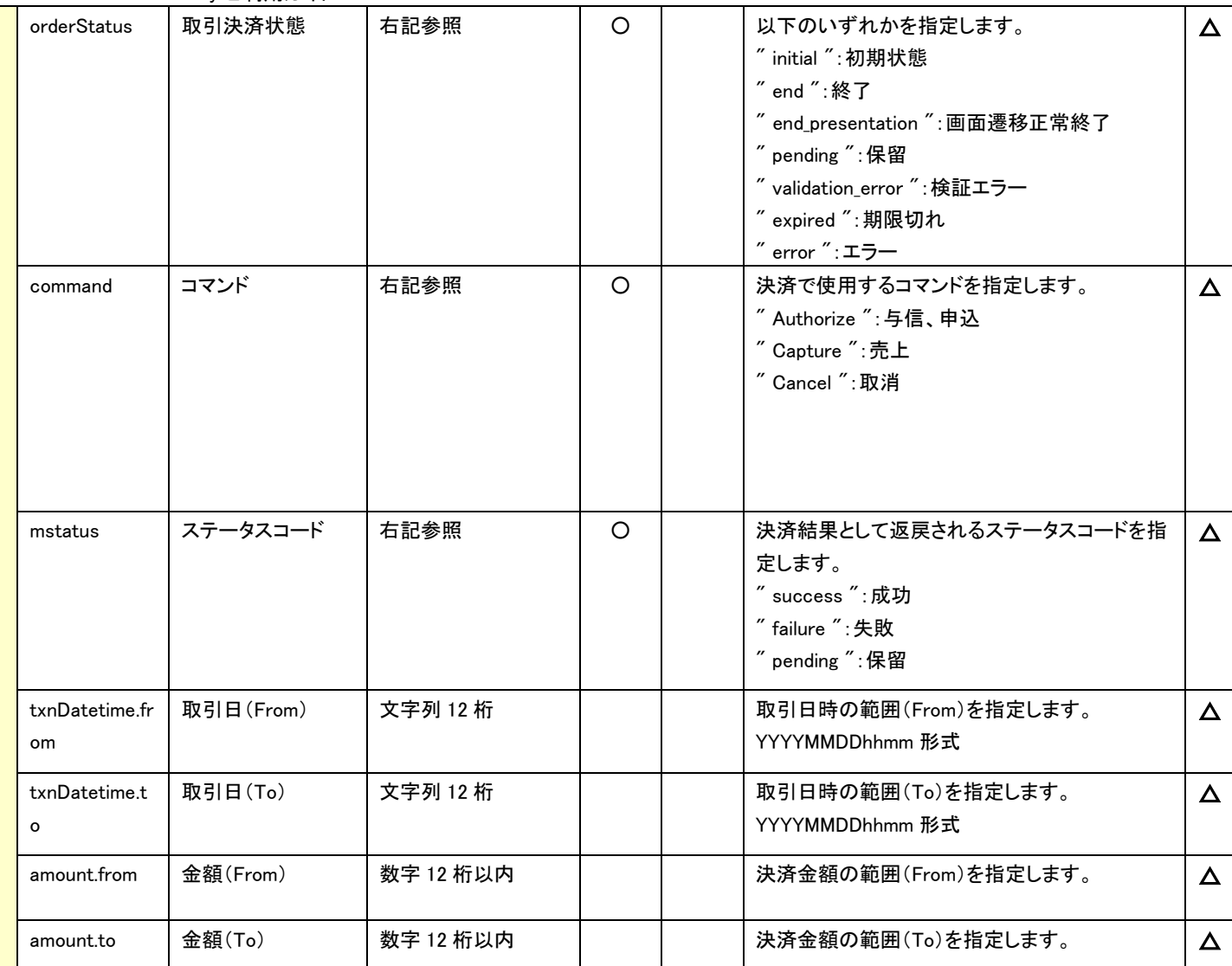

## ※ 以下は、LINE Pay 固有の検索要求フィールドです。

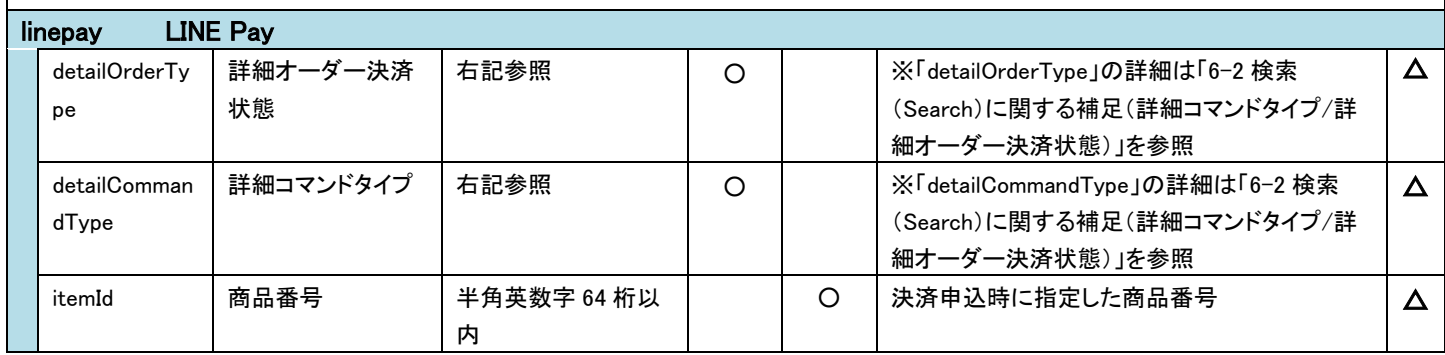

# 応答電文 : SearchResponseDto

### ※ 以下は、共通の検索結果フィールドです。

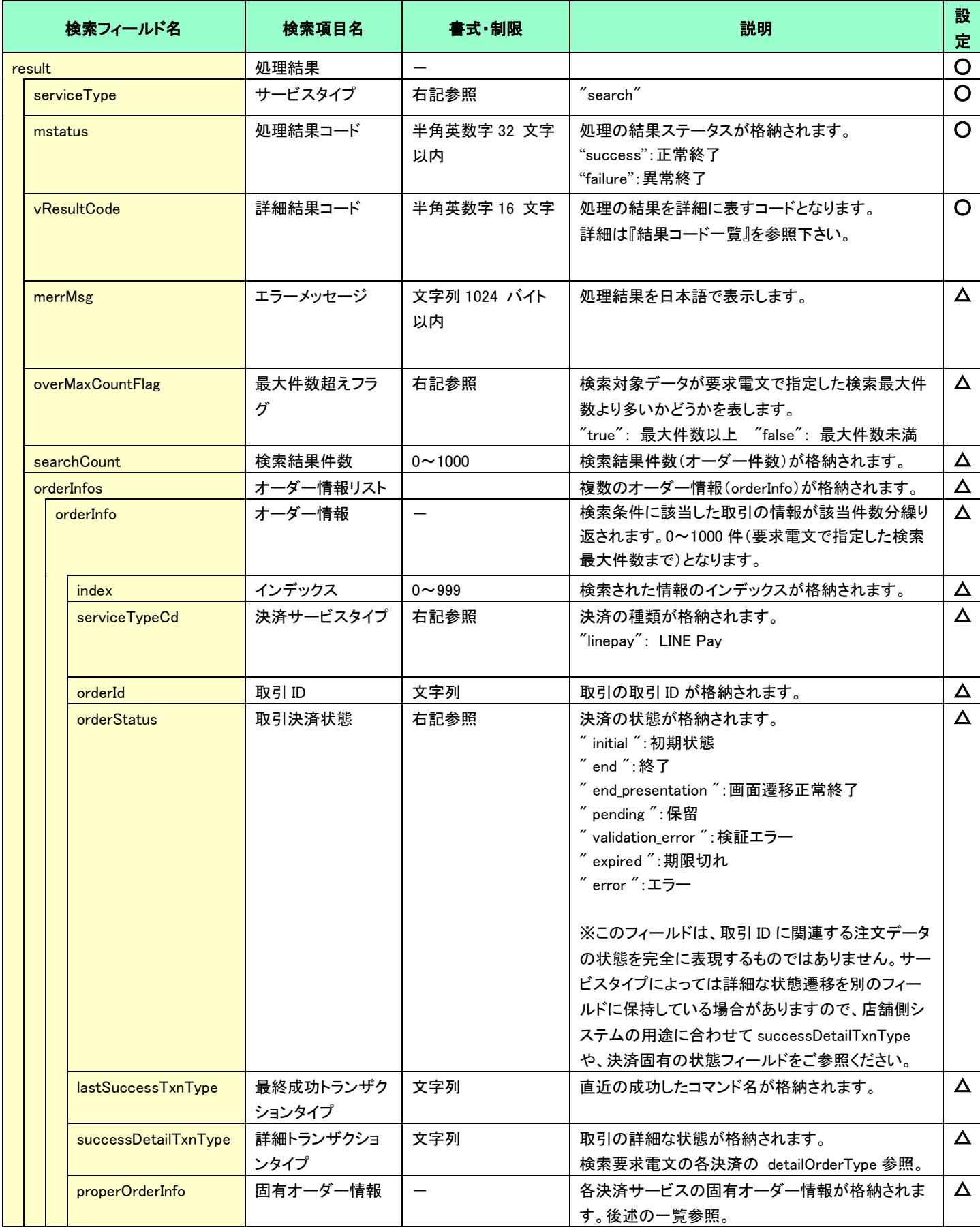

VeriTrans4G LINE Pay ご利用ガイド

|  | transactionInfos |                 | 決済トランザクショ |             | 複数の決済トランザクション情報(transactionInfo) | Δ        |
|--|------------------|-----------------|-----------|-------------|----------------------------------|----------|
|  |                  |                 | ンリスト      |             | が格納されます。                         |          |
|  | transactionInfo  |                 | 決済トランザクショ |             | 検索条件に該当した取引の情報が該当件数分繰り           | $\Delta$ |
|  |                  |                 | ン情報       |             | 返されます。                           |          |
|  |                  | txnId           | トランザクション管 | 文字列         | 決済サーバーが採番する管理 ID となります。          | $\Delta$ |
|  |                  |                 | 理ID       |             |                                  |          |
|  |                  | command         | コマンド      | 文字列         | 実行されたコマンド名が格納されます。               | $\Delta$ |
|  |                  |                 |           |             | ※MDK で要求したコマンドだけでなく、決済サーバ        |          |
|  |                  |                 |           |             | 一の内部処理コマンドも含まれます。                |          |
|  |                  | mstatus         | 処理結果コード   | 半角英数字 32 文字 | 処理の結果ステータスが格納されます。               | $\Delta$ |
|  |                  |                 |           | 以内          | "success": 正常終了                  |          |
|  |                  |                 |           |             | "failure": 異常終了                  |          |
|  |                  |                 |           |             | "pending": 保留                    |          |
|  |                  | vResultCode     | 詳細結果コード   | 文字列 16 桁    | 処理の結果を詳細に表すコードとなります。             | $\Delta$ |
|  |                  |                 |           |             | 詳細は『結果コードー覧』を参照下さい。              |          |
|  |                  | txnDatetime     | 取引日時      | 文字列 23 桁    | 取引日時が格納されます。                     | $\Delta$ |
|  |                  |                 |           |             | YYYY-MM-DD hh:mi:ss.mmm 形式       |          |
|  |                  | amount          | 金額        | 半角数字 12 桁以内 | 決済した金額が格納されます。                   | $\Delta$ |
|  |                  | properTransacti | 固有トランザクショ |             | 各決済サービスの固有トランザクション情報が格納          | Δ        |
|  |                  | onInfo          | ン情報       |             | されます。後述の一覧参照。                    |          |
|  |                  |                 |           |             |                                  |          |

## ☆ 以下の情報は、上記 「固有オーダー情報」 「固有トランザクション情報」 内の階層にセットされます。

## ※ 以下は、LINE Pay 固有の検索結果フィールドです。

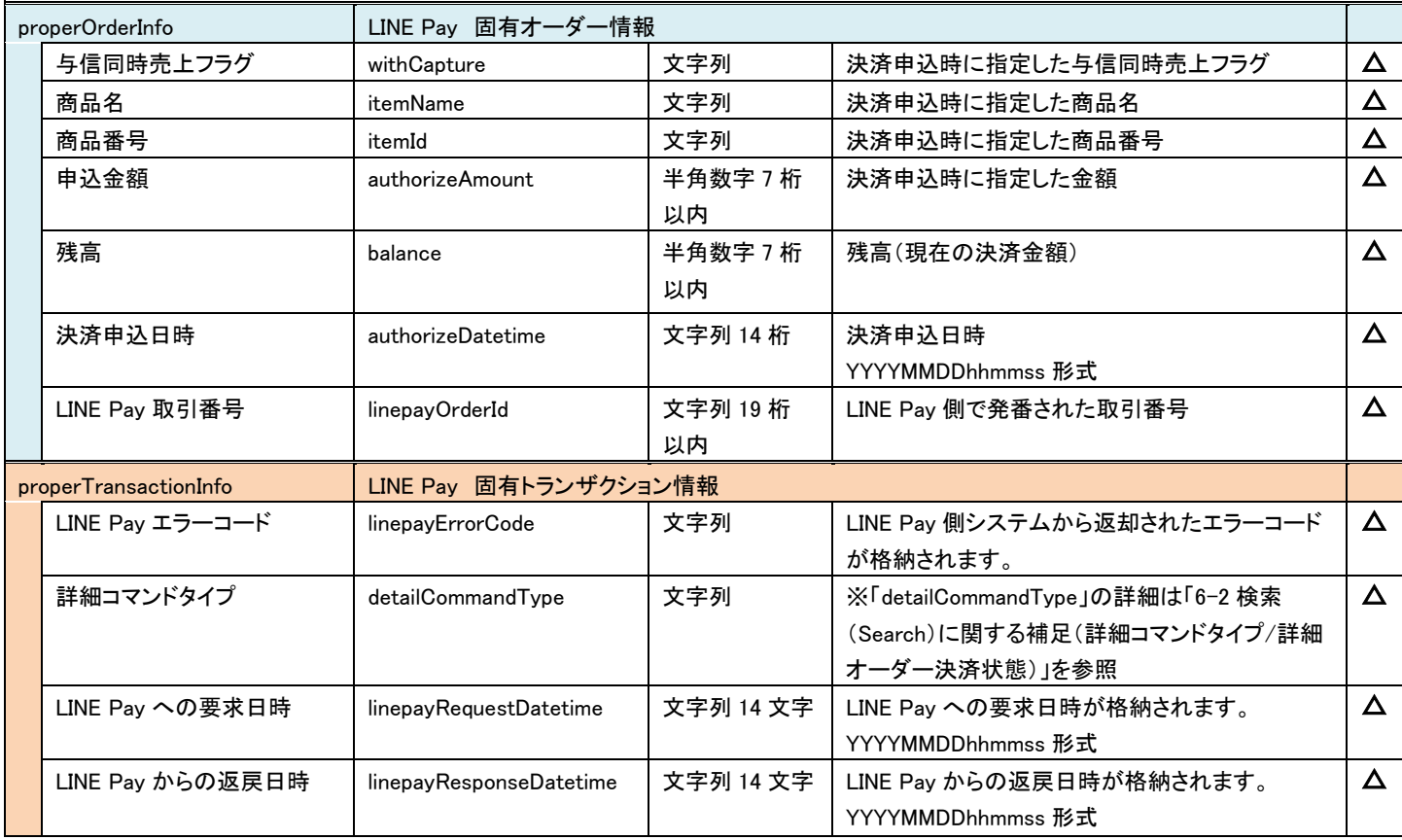

## <span id="page-29-0"></span>5-3 結果通知電文

<span id="page-29-1"></span>5.3.1 結果通知電文の概要

実装方法の詳細につきましては、弊社より提供しているサンプルプログラムをご参照ください。

#### ■ 機能概要

決済サーバーから店舗システムへ決済の結果通知を行います。 通知は、HTTP の POST を利用します。

※ プロトコルは HTTP(Port:80)、HTTPS(Port:443)に対応しています。 処理の概要については『開発ガイド』をご参照ください。

#### ■ HMAC について

POST にてデータを通知するとき、リクエストヘッダーに HMAC を設定します。 また、HMAC 値は、リクエストボディから算出します。

アルゴリズムは「HmacSHA256」が設定されます。

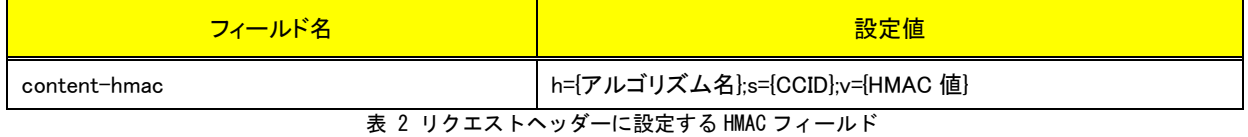

#### 結果通知受信処理結果について

決済サーバーからの通知に対して店舗側システムが HTTP ステータスコード"200"を返戻した場合、受信処理が正常に 終了したものと判断します。"200"以外のコードを返した場合は、受信失敗と判断し、一定期間、通知を繰り返します。

※ 規定の回数失敗した場合は、通知処理が停止しますのでご注意ください。

### <span id="page-29-2"></span>5.3.2 LINE Pay の結果通知電文

LINE Pay における結果通知電文の通知タイミングは、決済確認方式によって異なります。

【決済確認方式:ブラウザを介する通信 の場合】

LINE Pay 側で決済申込みが成立したタイミング(決済サーバーからの要求が成功したタイミング)となります。この時点では、店舗 側の完了画面 URL への遷移はまだ行われていません。

消費者が画面遷移の途中で離脱した場合や、通信環境の問題で画面遷移時にタイムアウトが発生した場合には、最終遷移先の 完了画面 URL まで到達しない場合がありますので、このような場合にも、決済サーバーからの通知を店舗側システムで受信して頂 くことで、決済が成立したことを検知することができます。

【決済確認方式:サーバ間通信 の場合】

LINE Pay 側で決済申込の結果が確定したタイミングとなります。「ブラウザを介する通信」とは異なり、申込みが成功した場合も失 敗した場合も、通知します。

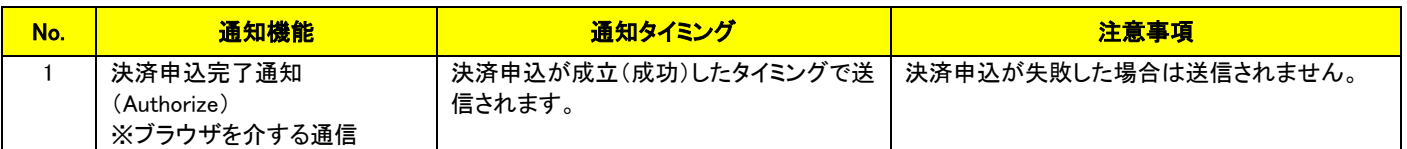

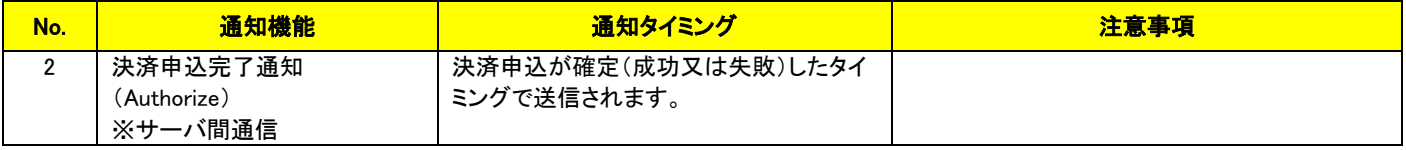

表 3 LINE Pay の結果通知機能

以下に、LINE Pay の結果通知項目を示します。

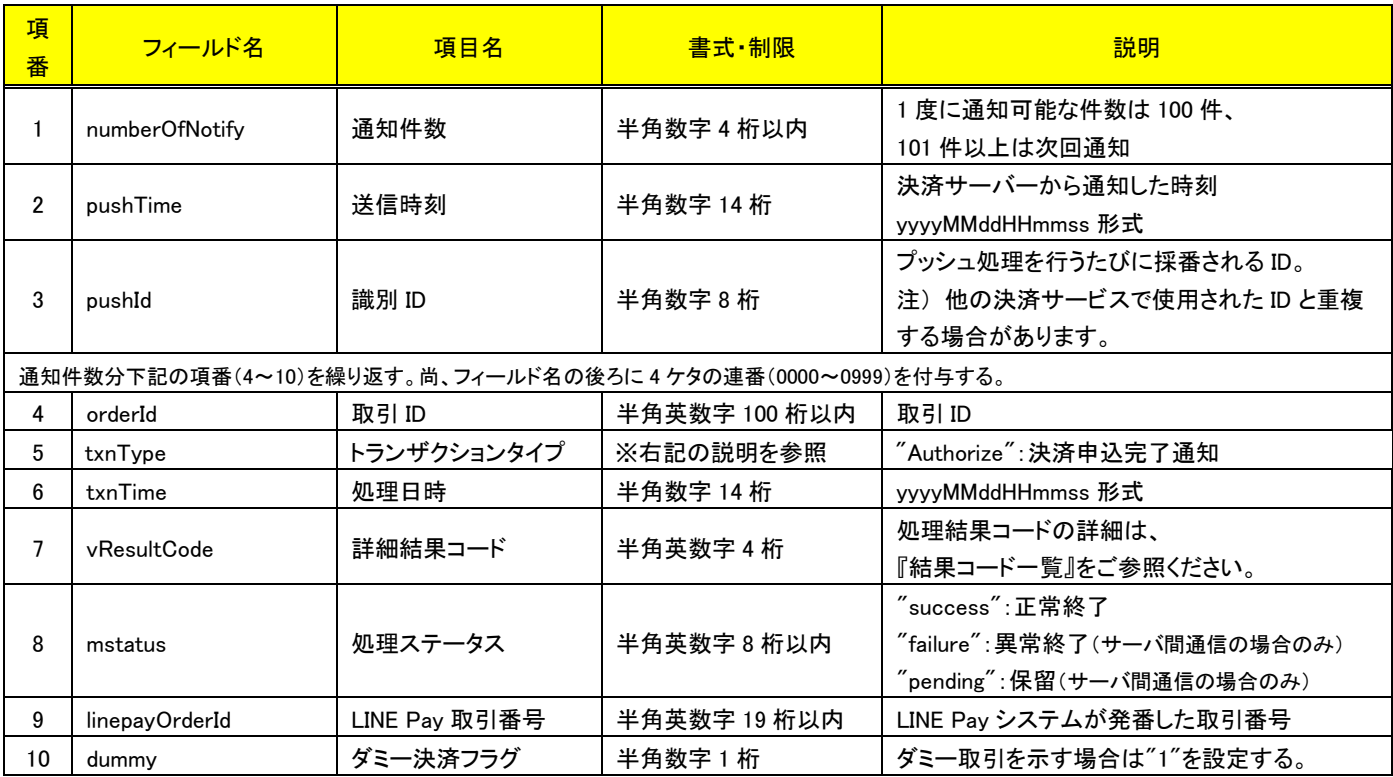

#### (注意事項)

◆ pushId(識別 ID)は、他の決済サービスで使用された Id と重複する場合がありますので、ユニークキーとして処理しないようにしてくだ さい。

項目の並び順は、必ずしも表の順序とは一致しません。

# <span id="page-31-0"></span>第6章 その他 補足事項

# <span id="page-31-1"></span>6-1 売上およびキャンセルに関する注意事項

<span id="page-31-2"></span>6.1.1 売上およびキャンセルの要求可能期間

LINE Pay における、売上およびキャンセルの要求可能期間を下表に示します。

| 要求種類  | 要求可能期間                                                |
|-------|-------------------------------------------------------|
| 売上確定  | 決済成立 (オーソリ)から 30 日間                                   |
| キャンセル | 売上前:決済成立(オーソリ)から30日間<br>売上後: 売上日(または部分キャンセル実行日)から30日間 |

表 4 売上およびキャンセルの要求可能期間

 売上確定は、オーソリが成立していても失敗する可能性があります。LINE Pay では必ず売上が成功した後に商品の発送やサービス提供 を行うようにしてください。

# <span id="page-31-3"></span>6-2 検索(Search)に関する補足(詳細コマンドタイプ/詳細オーダー決済状態)

決済サーバーでは、システム内部データとして詳細コマンド(処理要求の種類)と詳細な決済状態(その取引がどのような状態にあるか) を管理しています。

通常の運用では、店舗様システムではこれらの内部情報を利用する必要はありませんが、店舗様システムにおいて取引の状態検索が 必要なケースや、障害等のお問い合わせ時の参照情報として、これらの内部データを Search コマンドで公開しています。 下表に Search コマンドにて利用可能な内部データの一覧を示します。

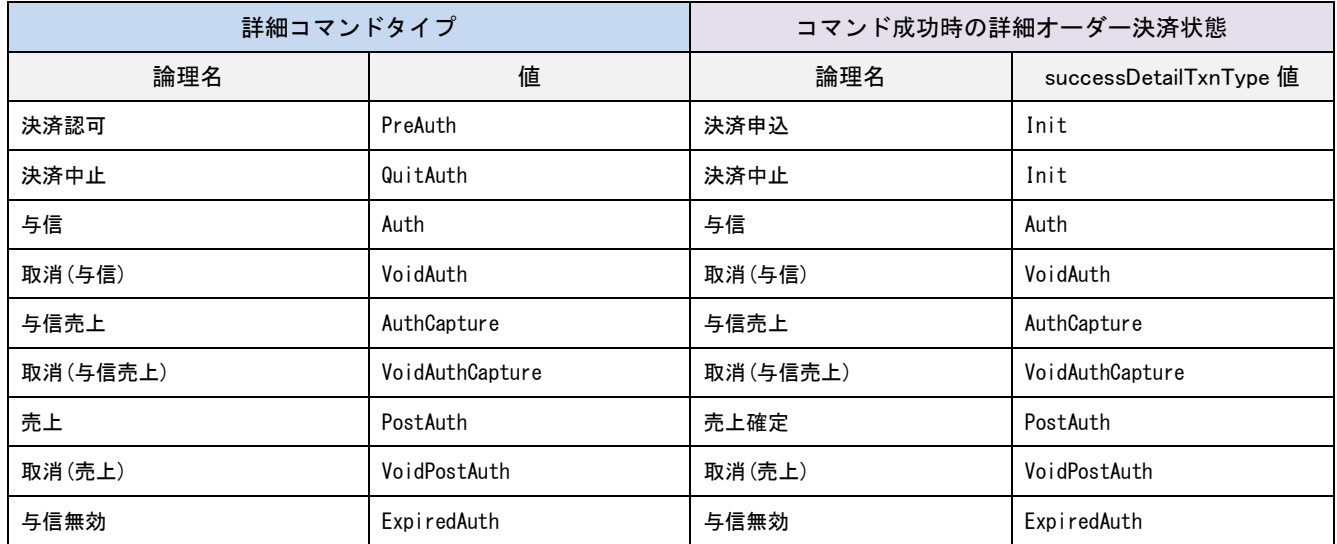

### 表 5 詳細コマンドタイプと詳細オーダー決済状態

<span id="page-31-4"></span>注) 一覧に記載していないコマンドタイプと状態も存在します。

<span id="page-32-0"></span>6.2.1 決済確認方式:サーバ間通信の場合の検索結果について

決済確認方式:サーバ間通信の場合は、結果通知か検索結果により決済の『成功/失敗』を判断します。

検索結果で決済の成功/失敗を判定するには、取引 ID で検索(Search)を実施し、検索結果の「successDetailTxnType」を確認します。

- successDetailTxnType が Auth または AuthCapture となっている場合は、決済成功です。
- ▶ successDetailTxnType が Init または QuitAuth の場合は、決済失敗です。

なお、決済後に売上確定や与信取消などの処理を実施している場合は、successDetailTxnType は PostAuth や VoidAuth になりますので、 「表 5 [詳細コマンドタイプと詳細オーダー決済状態」](#page-31-4)を参考に判定してください。

※決済申し込み後、消費者がLINEアプリの操作を完了させるまでに、最大で 20分間時間をかけることができますので、検索は申し込み 20 分後に実施してください。

# <span id="page-33-0"></span>スマートフォン向けのサイトおよび独自アプリと LINE Pay アプリとの連携について

※本項は、独自アプリで決済をし、申込のリクエストで paymentConfirmType="0"(ブラウザを介する通信)を指定する加盟店様が対象となり ます。

<span id="page-33-1"></span>6.3.1 appUrlScheme の指定方法

スマートフォン向けのサイトまたは、スマートフォン上で動作する独自アプリケーションから LINE Pay を利用する場合には、LINE Pay アプ リで決済を実行後に、ブラウザまたはアプリに戻るための URL スキームの指定が必要です。申込電文(LinepayAuthorizeRequestDto)の appUrlScheme に指定して下さい。

appUrlScheme には、プレースホルダ"<url>"を埋めこんだ文字列を指定して下さい。決済サーバー側で、LINE Pay アプリで決済後の遷 移先の URL(決済サーバーの URL)を設定して LINE Pay に連携します。URL の"https://"は省略されますのでご注意ください。

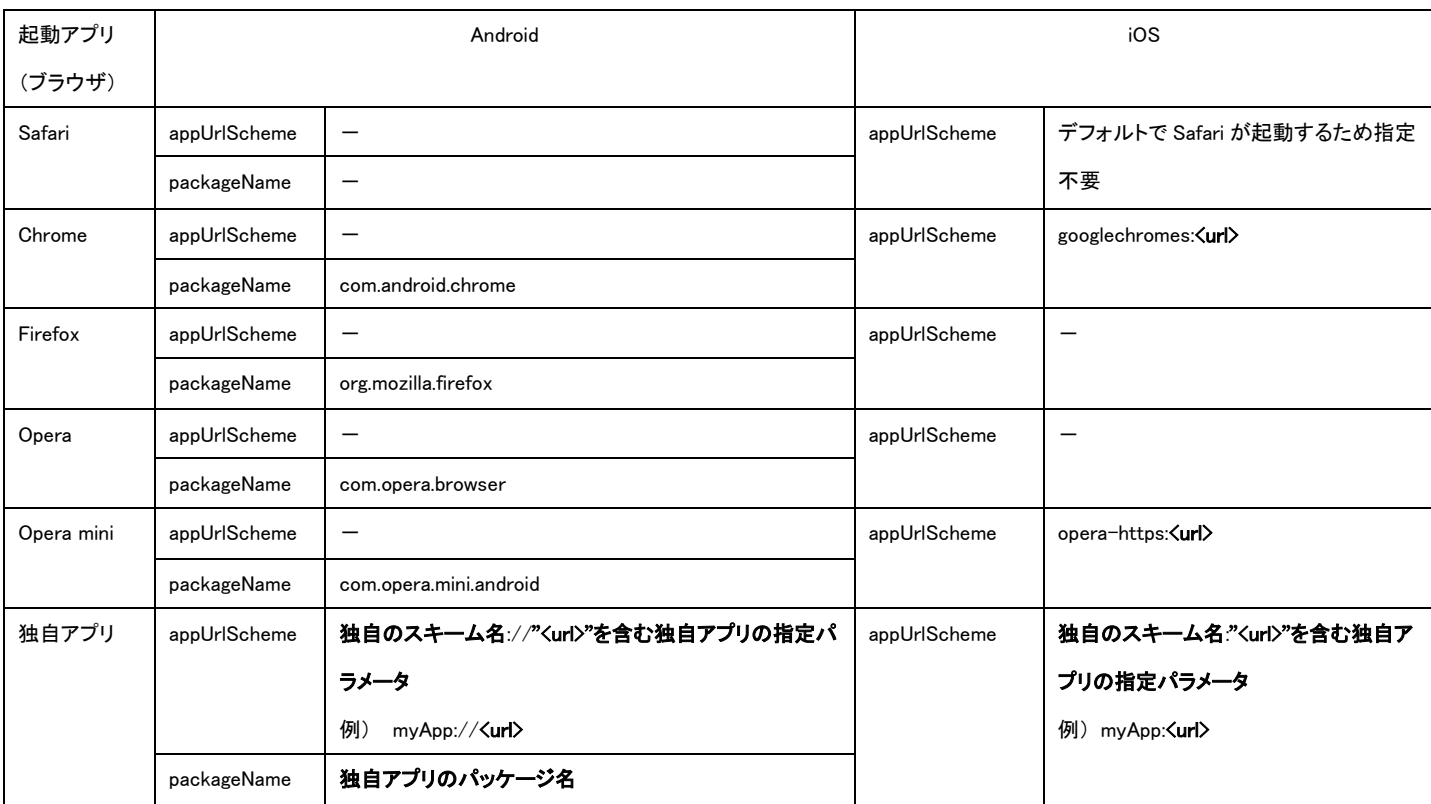

主要ブラウザの URL スキームと、独自アプリケーションの場合の指定方法の例を以下に示します。

表 6 appUrlScheme と packageName の指定方法

ブラウザを起動する場合は、利用者からのアクセス時の user-agent によって利用ブラウザを判別し、適切な URL スキームを設定してく ださい。Android の場合には、packageName を設定してください。

独自アプリを起動する場合は、プレースホルダ<url>を取得し、アプリ内ブラウザを利用して<url>に遷移してください。遷移後は、決済サ ーバーにて決済の成否判定を行い、加盟店様が指定した URL に遷移します。また、独自アプリを起動する場合で、申込電文 (LinepayAuthorizeRequestDto)の useOrignalApp に"1"を設定した場合は、LINE Pay アプリから起動された際のパラメータのプレースホル

ダ<url>には URL エンコーディングされた文字列が設定されますので、URL デコードしてご利用ください。

(独自アプリ起動時の LINE Pay 取引番号の連携について)

LINE Pay アプリが URL スキームを使ってアプリを呼び出す際には、appUrlScheme に LINE Pay 取引番号が付与されます。

&transactionId=取引番号 の形式で末尾に付与されます。

LINE Pay 取引番号は、申込の応答電文(LinepayAuthorizeResponseDto.linepayOrderId)にて連携していますので、加盟店の独自アプリ 側でチェックのために利用することができます。実際の URL スキームの例を以下に示します。

(Android の例)

myApp://api.veritrans.co.jp/tercerog/webinterface/…..&transactionId=2015029910000274310

(iOS の例)

myApp:api.veritrans.co.jp/tercerog/webinterface/…..&transactionId=2015029910000274910

注)useOrignalApp = 1 で URL エンコーディング設定を行った場合、&transactionId=... よりも前の、<url>で指定した部分のみがエンコー ディングされます。

## <span id="page-35-0"></span>6.3.2 redirectAppURL の利用方法

加盟店独自のスマートフォンアプリから決済申込を実行後、LINE アプリに移動して決済を行う方法について説明します。 尚、各 OS での実装はバージョン等で異なることがありますので下記は実装例として参照してください。

#### Android アプリの例

以下のサンプルコードで LINE アプリのインストール有無と使用可能な LINE Pay のバージョンを確認できます。

LINE アプリがインストールされていて、使用可能な LINE Pay のバージョンが確認できたら、LINE Pay 決済画面へ移動します。

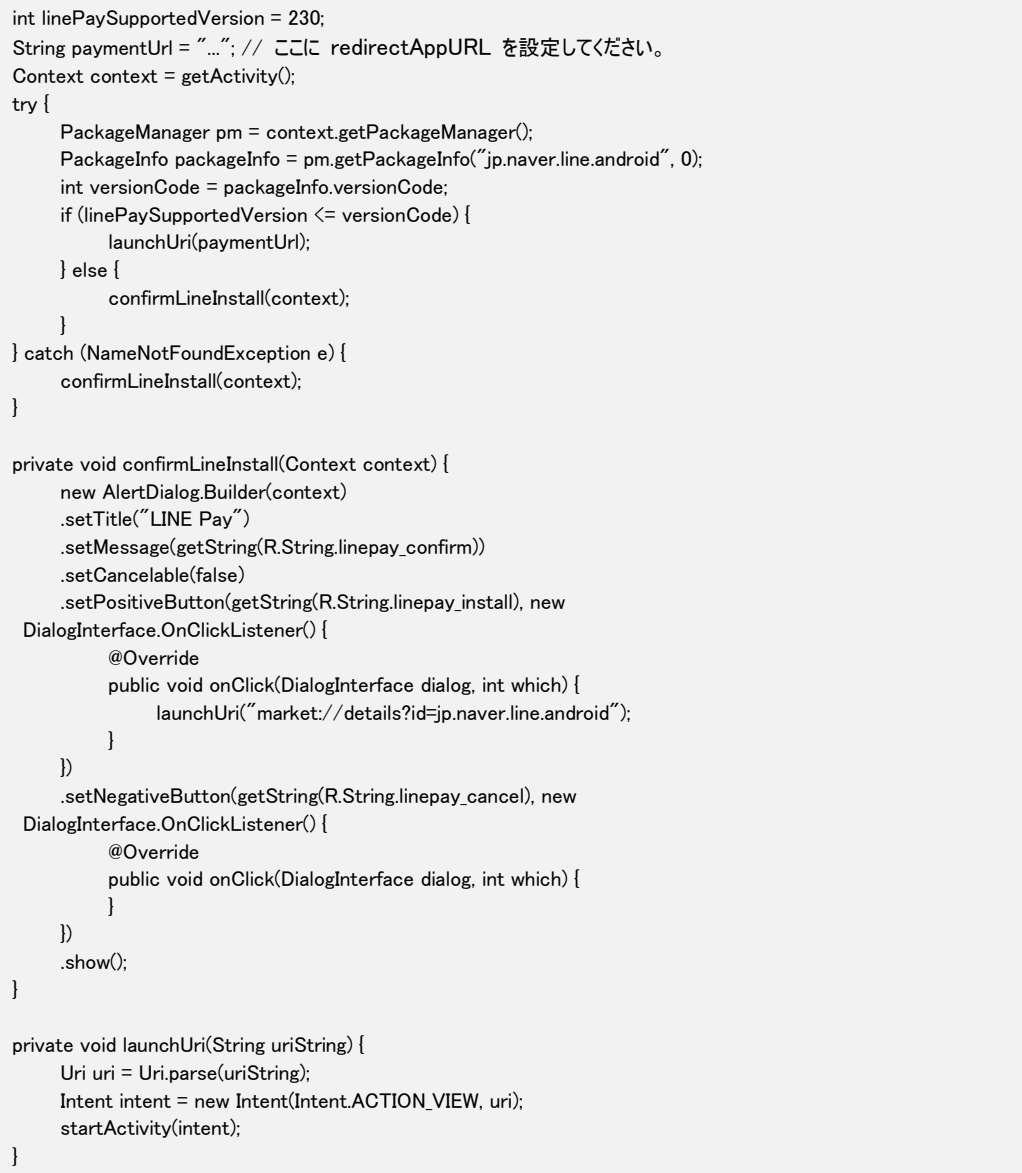

```
File : res/values/Strings.xml 
\overline{\langle ? \rangle}xml version="1.0" encoding="utf-8"?>
\langleresources\rangle...
      <String name="linepay_confirm">Supported by Android/iPhone LINE versions 4.8.0 or
higher.</String>
      <String name="linepay_install">Get it now</String>
      \langleString name="linepay_cancel"\ranglecancel\langle/String\rangle...
\langle/resources\rangle
```
#### iPhone アプリの例

以下のサンプルコードで LINE アプリのインストール有無を確認することができます。LINE アプリがインストールされていたら、LINE Pay

#### 決済画面へ移動します。

```
NSString* lineScheme = @"line://";
BOOL installed = [[UIApplication sharedApplication]
                     canOpenURL:[NSURL URLWithString:lineScheme]];
if (installed) {
     UIAlertView *alert =
     [[UIAlertView alloc] initWithTitle:@"LINE Pay"
message:NSLocalizedString(@"linepay.confirm", nil)
                                delegate:self cancelButtonTitle:NSLocalizedString(@"linepay.ok",
nil) otherButtonTitles:nil];
     alert.tag = 1;
     [alert show];
} else {
     UIAlertView *alert =
     [[UIAlertView alloc] initWithTitle:@"LINE Pay"
message:NSLocalizedString(@"linepay.confirm", nil)
                                delegate:self
cancelButtonTitle:NSLocalizedString(@"linepay.cancel", nil)
                               otherButtonTitles:NSLocalizedString(@"linepay.install", nil),
nil];
     alert.tag = 2;
     [alert show];
}
- (void)alertView:(UIAlertView*)alertView clickedButtonAtIndex:(NSInteger)buttonIndex {
     if (alertView.tag == 1 && buttonIndex == 0) {
          NSString *paymentUrl = ...; // ここに redirectAppURL を設定してください。
          [self launchUrl:paymentUrl];
     \} else if (alertView.tag == 2 && buttonIndex == 1) {
          [self launchUrl:@"itms-
apps://itunes.apple.com/WebObjects/MZStore.woa/wa/viewSoftware?id=443904275&mt=8"];
     }
}
- (void)launchUrl:(NSString*)urlString {
     NSURL *url = [NSURL URLWithString:urlString];
     [[UIApplication sharedApplication] openURL:url];
}
```
#### File : en.lproj/Localized.Strings

"linepay.confirm" = "Supported by Android/iPhone LINE versions 4.8.0 or higher.";  $"$ linepay.ok $" = "OK"$ ; "linepay.cancel" = "Cancel";  $"$ linepay.install" = "Get it now";

### ※iOS10 以降のアプリ連動時の注意事項

加盟店独自のスマートフォンアプリから LINE アプリに移動して決済申込を行う際 CustomURLScheme を呼び出して LINE アプリに移動し ますが、iOS10 以降では CustomURLScheme を使ったアプリ呼び出しが制限されています。 その為、加盟店様が独自アプリを提供している場合、以下のガイドラインに従って実装する必要があります。

具体的な対応方法については、以下のいずれかを検討してください。

#### 方法1.LSApplicationQueriesSchemes の管理リストに LINE を追加する

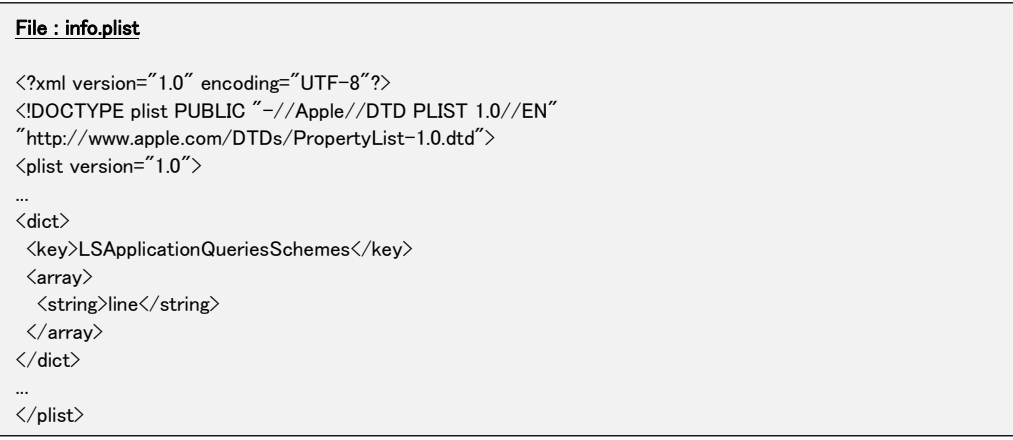

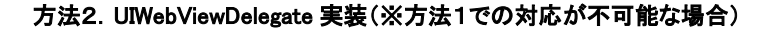

```
import UIKit
class ViewController: UIViewController {
     let webView = UIWebView.init()
     override func viewDidLoad() {
          super.viewDidLoad()
          webView.frame = self.view.frame
          // setup delegate
          webView.delegate = self 
          self.view.addSubview(webView)
   // merchant develop code
     }
}
extension ViewController: UIWebViewDelegate { 
     // http あるいは https ではなく外部スキームの場合、無条件に実行するように設定 
      func webView(_ webView: UIWebView, shouldStartLoadWith request: URLRequest, navigationType: 
UIWebViewNavigationType) -> Bool {
          if let url = request.url, url.scheme != "http" && url.scheme != "https" { 
               UIApplication.shared.open(url, options: [:], completionHandler: nil) 
               return false 
          } 
          return true 
     } 
}
```
### 6.3.3 checkUseBrowser の利用方法

<span id="page-38-0"></span>LINE Pay システムで決済申込時のブラウザを識別できない場合、決済申込のブラウザとは異なるブラウザ(OS のデフォルトブラウザ)で 決済結果の画面に遷移することがあります。

このような画面遷移をした場合に、加盟店様サイトで決済が成立しないなどの問題が生じる際に checkUseBrowser をご利用ください。た だし、消費者のスマートフォン操作(画面遷移)が、通常とは少し異なりますので実際の動作をご確認の上、ご利用をご検討下さい。

※この機能は、LinepayAuthorizeResponseDto の「redirectWebUrl」をご利用の場合のみ適用されます。

「redirectAppUrl」をご利用の際には適用されませんので、ご注意ください。

以下に画面遷移の例を示します。

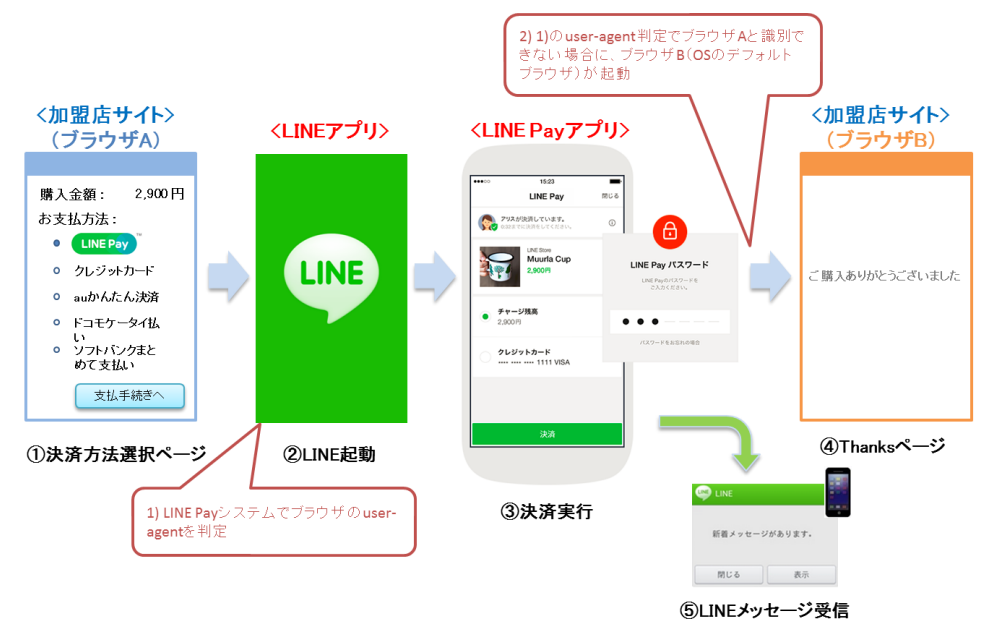

### checkUseBrowser に"false"を設定した場合の遷移(checkUseBrowser が未設定の場合も同様)

#### checkUseBrowser に"true"を設定した場合の遷移

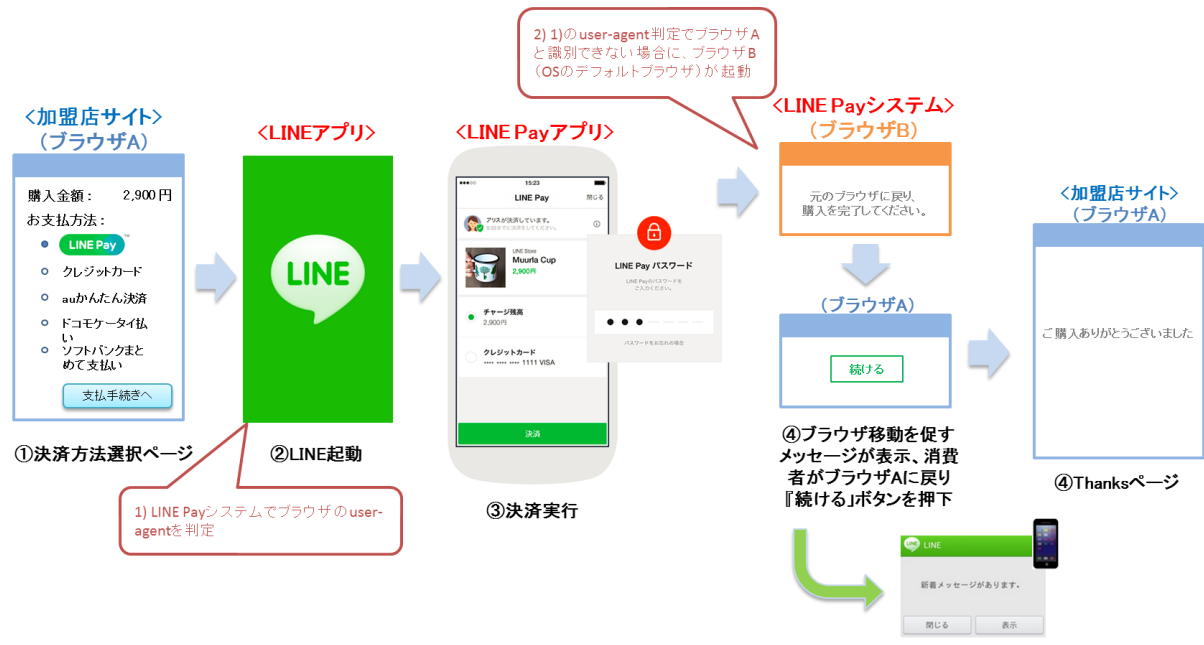

6)LINEメッセージ受信

# <span id="page-39-0"></span>6-4 LINE メッセージについて

消費者への完了メッセージ(LINE メッセージ)の対象は以下の機能です。

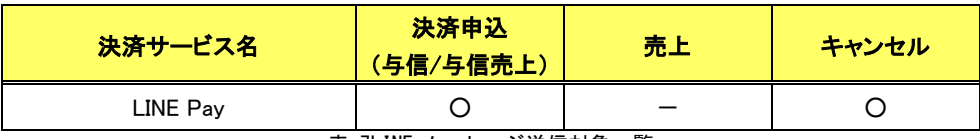

表 7LINE メッセージ送信対象一覧

# <span id="page-40-0"></span>第7章導入・テストに関する補足

決済サーバーに接続し、テストを実施するための各種手続き・手順の詳細につきましては、『導入テストガイド』を参照してください。

## <span id="page-40-1"></span>7-1 決済申込時の画面遷移をシミュレートする

弊社では、LINE Pay のテストのための疑似環境を提供しています。疑似環境では、LINE アプリを利用した動作確認はできませんが、決 済サーバーと加盟店システム間のインターフェイスは本番環境と同等のため、加盟店様システムの開発・テストにご活用頂けます。

アクセス環境(PC/スマートフォンのブラウザ、または加盟店独自アプリ)の違いを完全に再現することはできませんが、決済申込 (Authorize)のレスポンスとして返戻されたURLを呼び分けることで、ブラウザベースの遷移と加盟店独自アプリでの遷移をシミュレーション することができます。

なお、Authorize コマンドで oneTimeKey を指定し且つ paymentConfirmType に"1"(サーバ間通信)を指定した場合には、redirectWebUrl と redirectAppUrl を返却しないため、以下の画面遷移ではなく [7-2](#page-43-0) の方法でシミュレートできます。

<span id="page-40-2"></span>7.1.1 PC またはスマートフォン(ブラウザ)での画面遷移

Authorize コマンドの結果として返戻されたリダイレクト URL(LinepayAuthorizeResponseDto.redirectWebUrl)に消費者のブラウザを遷移 させると、以下の疑似環境が表示されます。

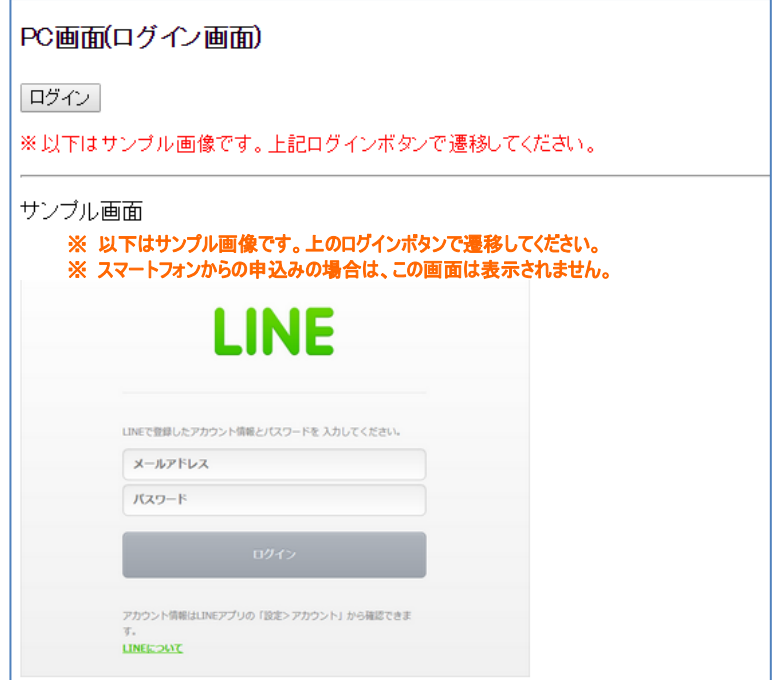

図 9 疑似環境(ダミーLINE Pay-PC ログイン画面)

LINE の認証画面のイメージが表示されますので、そのまま「ログイン」ボタンをクリックして次の画面に遷移します。

この画面は、スマートフォンの場合や oneTimeKey を指定した場合は表示されません。

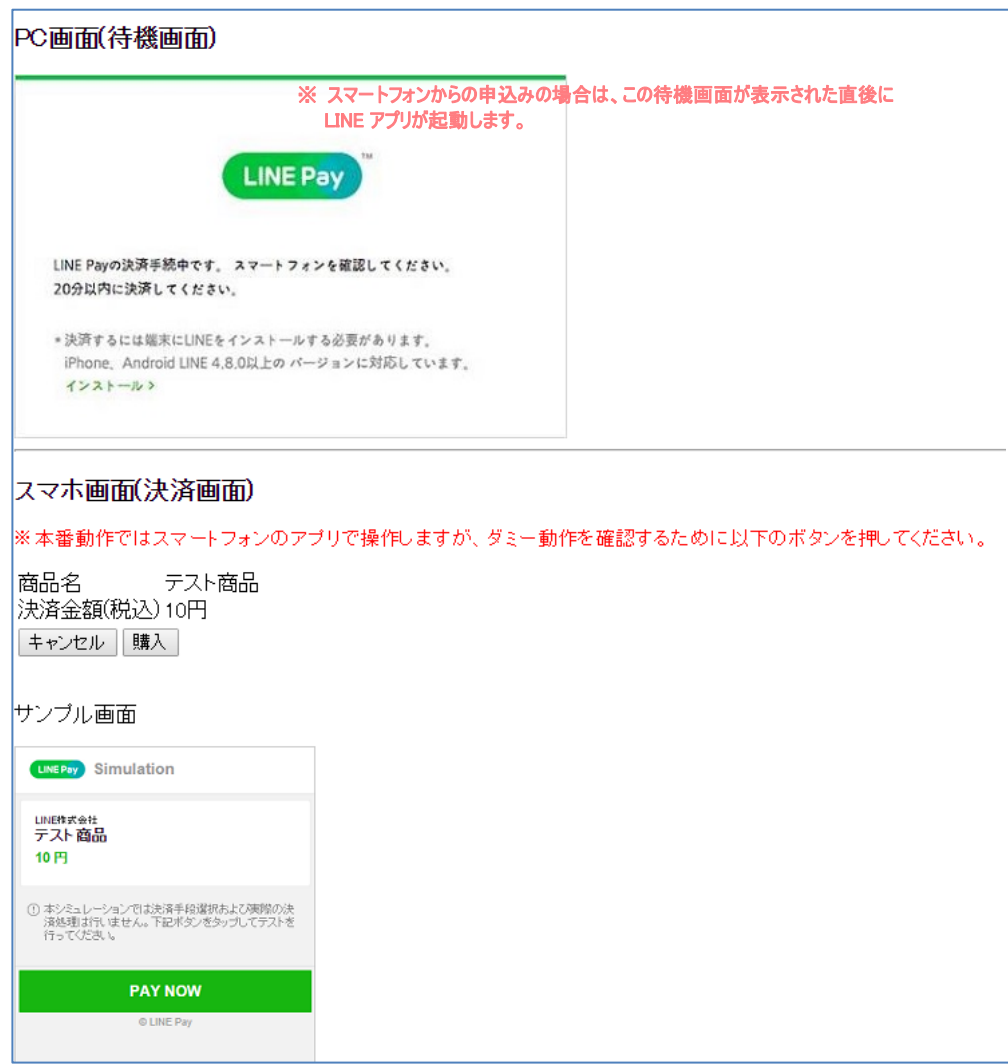

図 10 疑似環境 (ダミーLINE Payー決済画面)

上記画面イメージの上半分には、PC(またはスマホ)のブラウザに表示される、待機画面を表示しています。

本番の決済では、この待機画面が表示された後に LINE Pay アプリ(スマートフォン)を使って決済を行います。

疑似環境では画面の下半分にスマホ画面のイメージを表示していますので、ここで「購入」または「キャンセル」を選択することで、以降 の遷移を確認できます。

paymentConfirmType が"0"(ブラウザを介する通信)の場合、加盟店の決済完了画面(成功時の URL)またはキャンセル時の URL に遷 移させることができます。

paymentConfirmType が"1"(サーバ間通信)の場合、決済申込完了通知か、検索(Search)にて取引の状態を確認することができます。

加盟店のエラー画面への遷移は、「[7-3](#page-43-1) [決済申込・売上・取消コマンドのエラーをシミュレートする」](#page-43-1)を参照してください。

## 7.1.2 スマートフォン(加盟店アプリ)を利用した場合の画面遷移

<span id="page-42-0"></span>Authorize コマンドの結果として返戻された URL (LinepayAuthorizeResponseDto.<u>redirectAppUrl</u>)に加盟店アプリから移動すると以下の疑 似環境が表示されます。

実際の動作では LINE アプリが起動しますが、疑似環境ではブラウザ上に LINE アプリのイメージが表示されます。

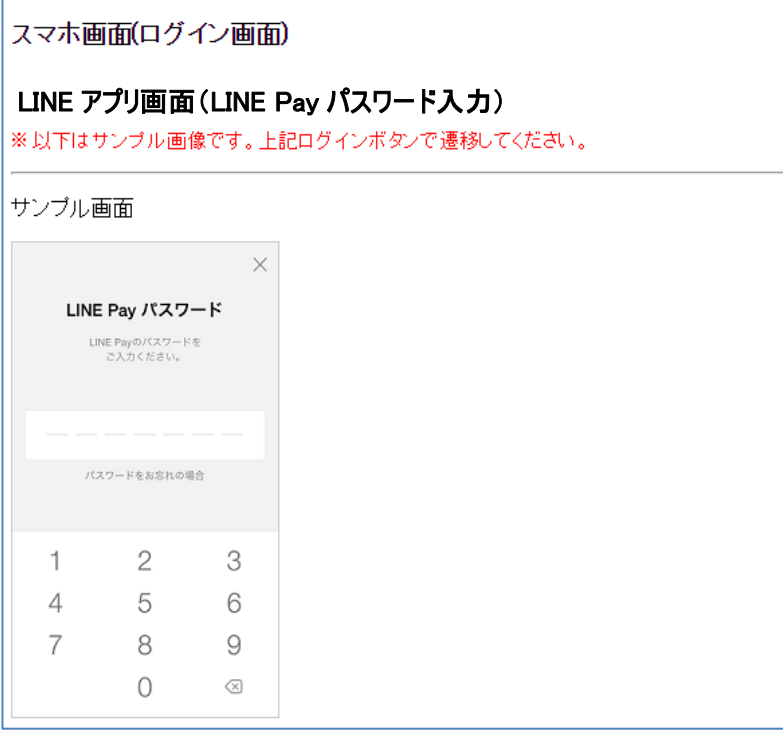

図 11 疑似環境(ダミーLINE Pay-LINE アプリーパスワード入力)

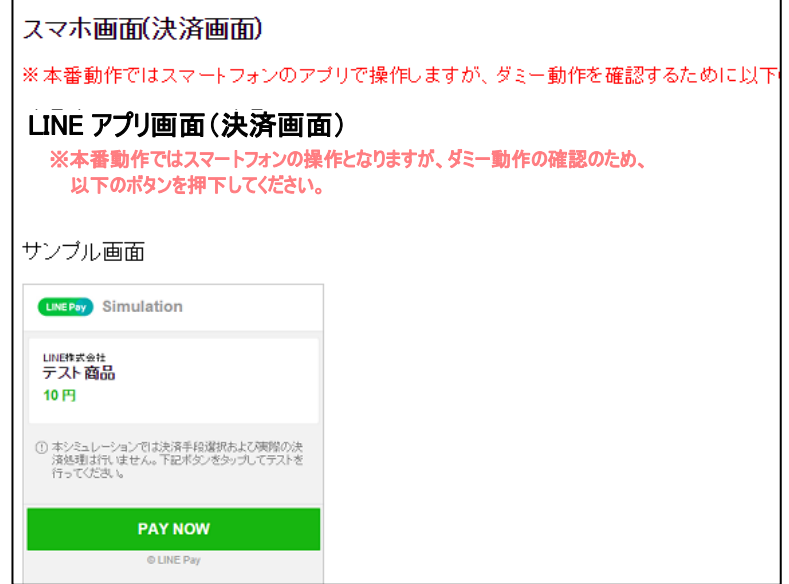

図 12 疑似環境(ダミーLINE PayーLINE アプリー決済画面)

# <span id="page-43-0"></span>7-2 決済確認方法がサーバ間通信で oneTimeKey 利用時の決済申込をシミュレートする

Authorize コマンドで oneTimeKey を指定し且つ paymentConfirmType に"1"(サーバ間通信)を指定した場合、画面遷移が行われないた め、以下の流れで決済申込をシミュレートすることができます。

- 1. Authorize コマンドを要求(oneTimeKey に任意の値を指定し、paymentConfirmType に"1"(サーバ間通信)を指定)
- 2. 約 30 秒後にステータスが変更
	- 2.1 結果通知 URL を指定している場合には、決済申込完了通知を送信しますので通知内容を確認してください。
	- 2.2 結果通知 URL を指定していない場合には、検索(Search)で確認してください。
- 3. 取引の状態を確認し、加盟店様の仕様に従って決済が完了した旨を消費者へお伝えください。

# <span id="page-43-1"></span>7-3 決済申込・売上・取消コマンドのエラーをシミュレートする

Authorize、Capture および Cancel コマンドの要求金額("amount")の下一桁の値を調整することで、意図的にエラーを発生させることが できます。

要求金額の下一桁と、返戻される vResultCode の対応表を以下に記載します。

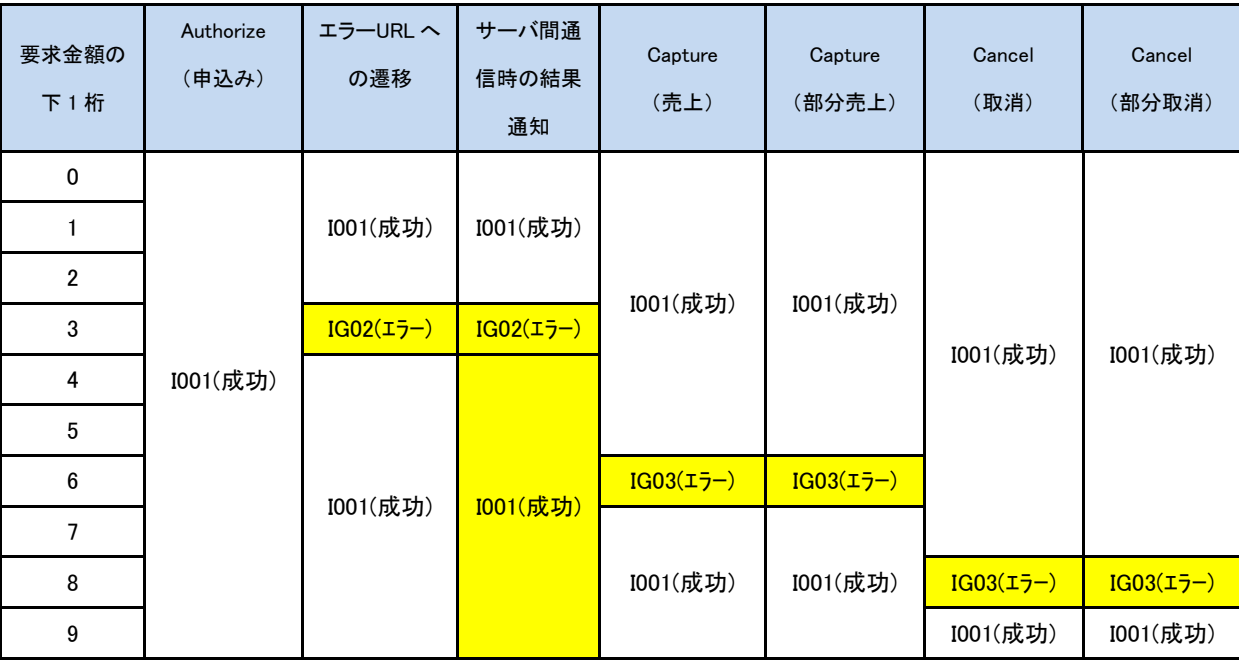

- ><br>
全額未指定の Capture、Cancel の場合、全額が要求されたものとして動作します。
- 下一桁が 3 の取引については、Authorize コマンドの要求は成功しますが、その後の消費者画面の遷移で加盟店のエラーURL に遷移します。
- 上記の金額を利用したシミュレート以外に、oneTimeKey を利用して「oneTimeKey が無効」のエラーを発生させることができます。 以下が、その条件となります。

Authorize コマンドの oneTimeKey に「999999999999」を指定した場合に、IG08 のエラーコードを返却します。

返戻されるエラーコード(vResultCode)につきましては、今後、予告なしに変更させて頂く場合がございます。